PRESENTACIÓN DE SOLICITUDES DE PRESTACIÓN POR DESEMPLEO

## **VÍA TELEMÁTICA** El Reconocimiento On Line

01/06/2014

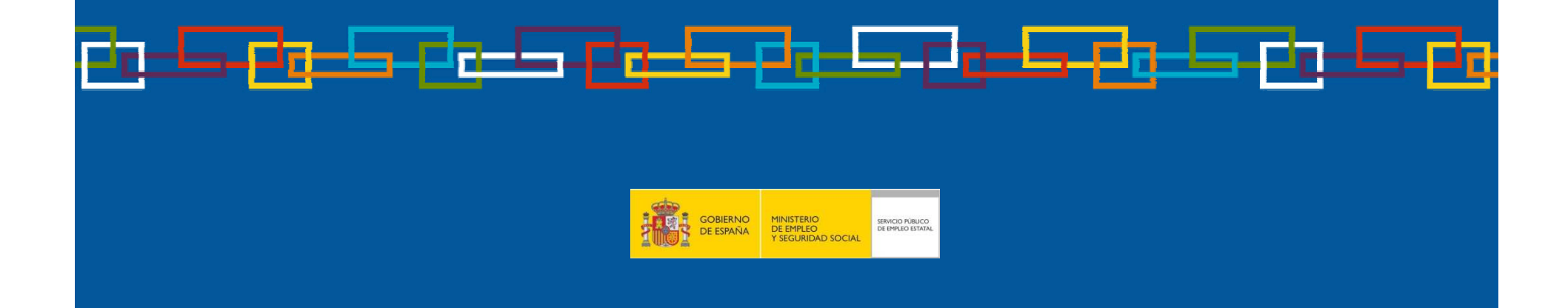

## **Reconocimiento On Line de su Prestación**

**Desde su casa <sup>y</sup> sin acudir <sup>a</sup> la Oficina**, de forma rápida <sup>y</sup> cómoda, puede usted mismo reconocerse (ALTA INICIAL <sup>O</sup> REANUDACIÓN) su prestación siguiendo los siguientes pasos que <sup>a</sup> continuación le detallamos.

Perspiciatisundeomn umvoluptatemaccus Llame al **901-11-99-99** <sup>y</sup> le facilitaremos las **CLAVES (usuario <sup>y</sup> contraseña**) para poder tramitar su prestación desde su domicilio. En este teléfono podrá resolver las dudas que le puedan surgir<br>en materia de prestaciones por desempleo. en materia de prestaciones por desempleo.

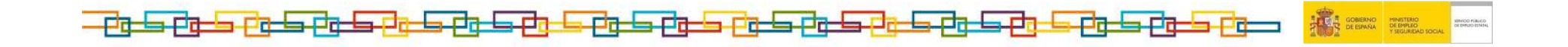

## 1. Acceda a nuestra página web: www.sepe.es

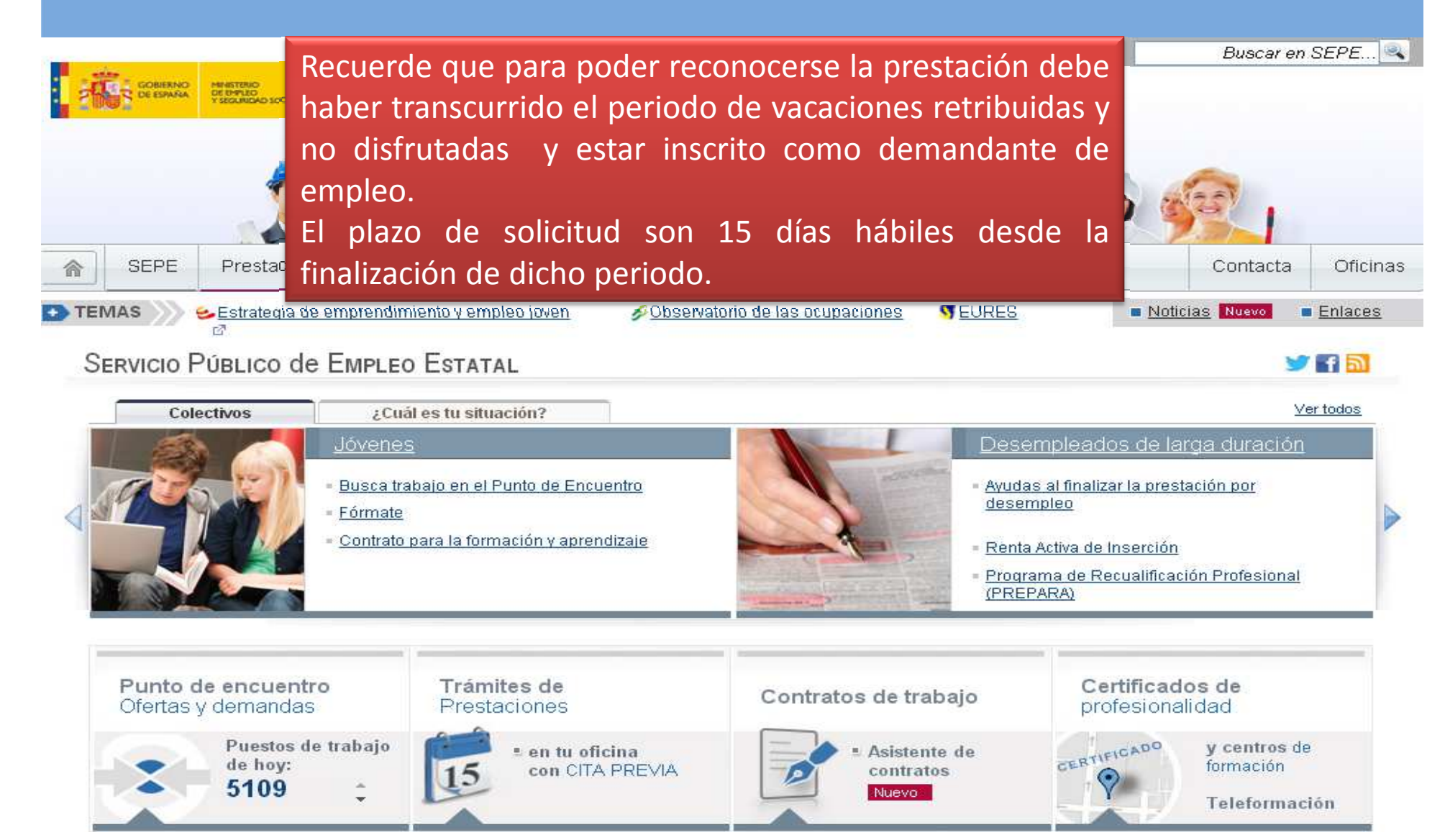

<u>. Pa la Pa la Pa la Pa la P</u>a l <u>edda edda edda</u> ن كر

# 2. Acceda a la pestaña: Prestaciones y dentro de ella pinche<br>en la opción Reconocimiento de la prestación contributiva

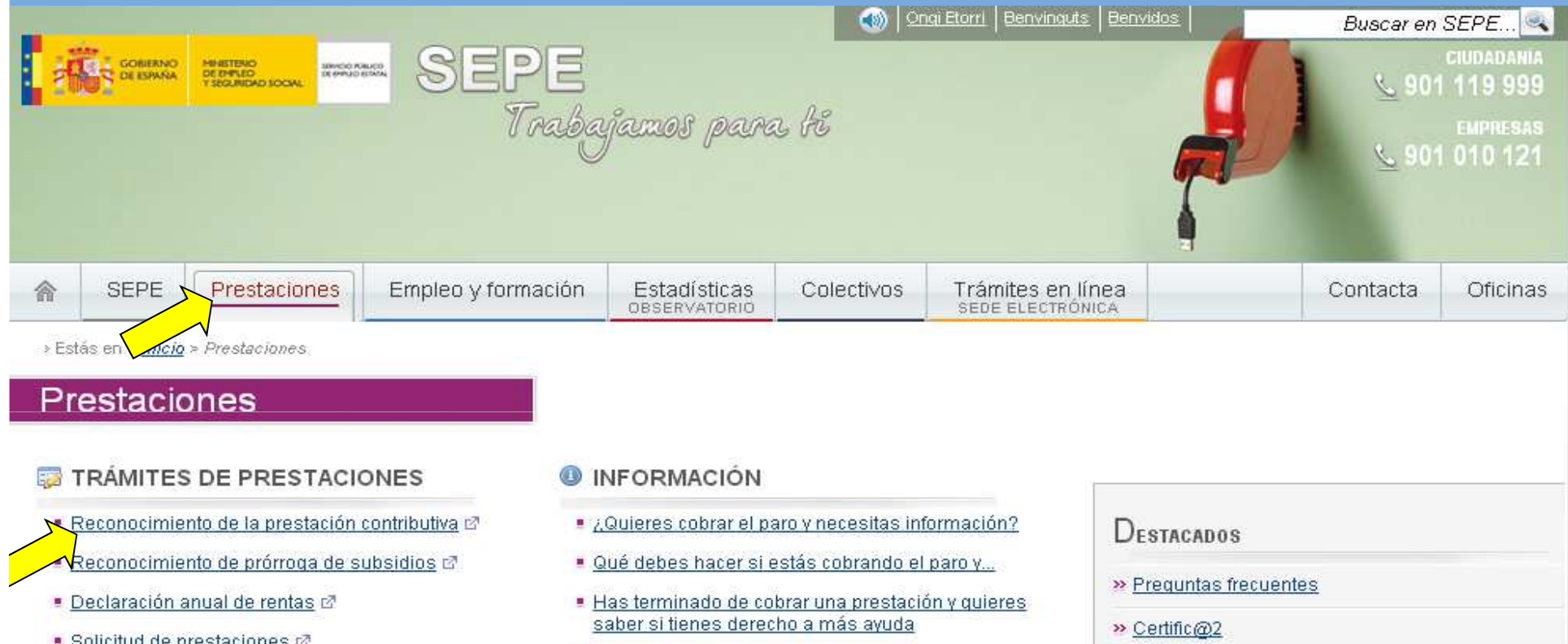

- Ayudas para colectivos concretos
	- . ¿Deseas iniciar un trabaio por cuenta propia?
	- Guías y folletos informativos, modelos de impresos y carpetas informativas
	- · Documentos necesarios para solicitar los distintos tipos de prestación
	- Cuantías para el año 2014
	- Prestación por cese de actividad de los trabajadores
- **CITA PREVIA** Imprescindible para acudir a la Oficina de Prestaciones

» Programa de autocálculo de la prestación c7

» Reconocimiento de la prestación @

>> Obtención certificado IRPF 2013 @

- solicimo de presiaciones ra
- Obtención de certificados d'
- Baja de la prestación Ø
- Modificación datos bancarios c7
- Desistimiento @
- Consultas E<sup>®</sup>
- Cita Previa L'

## 3. Pinche en Iniciar Reconocimiento

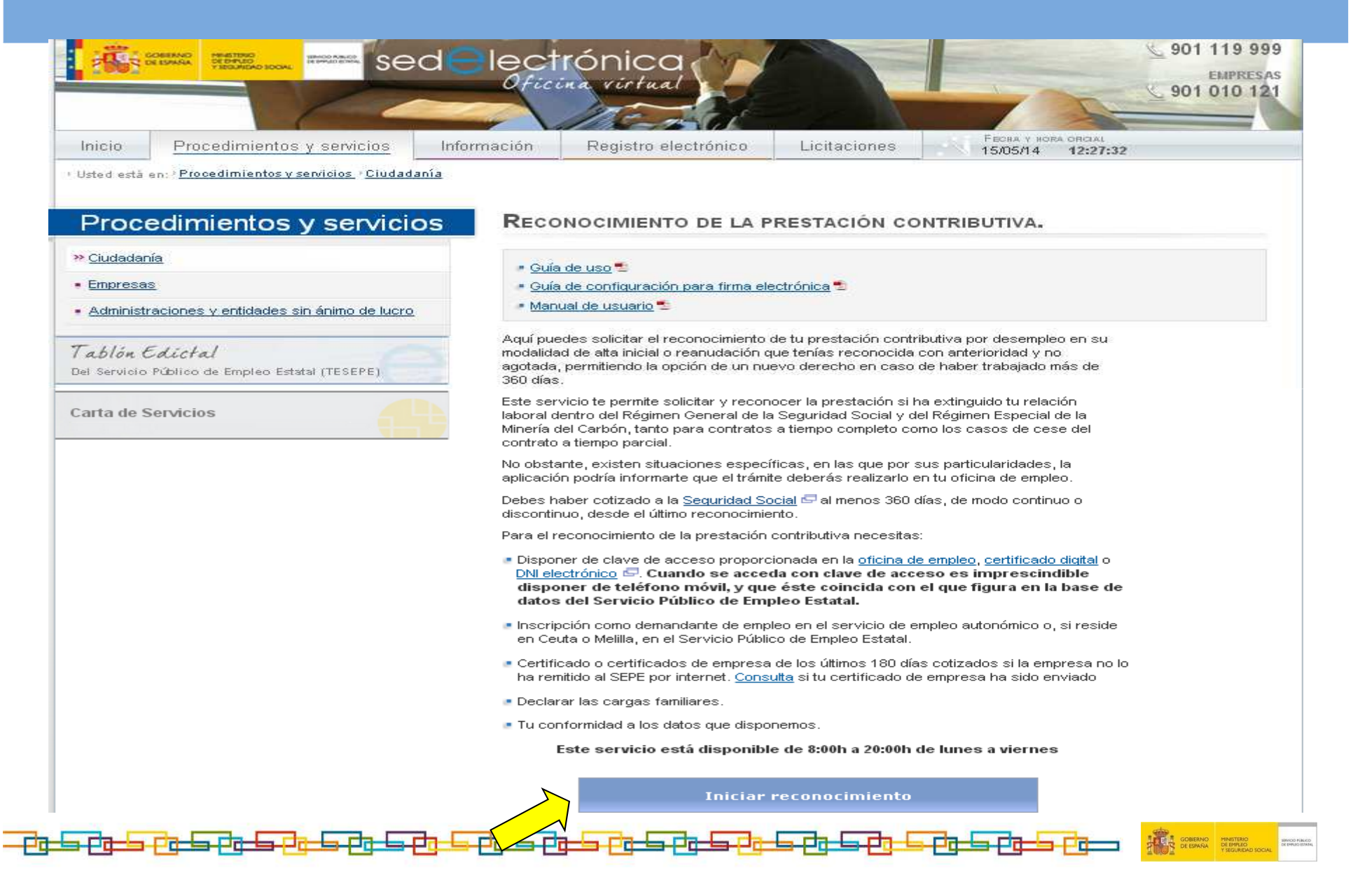

## Reconocimiento On Line de su Prestación

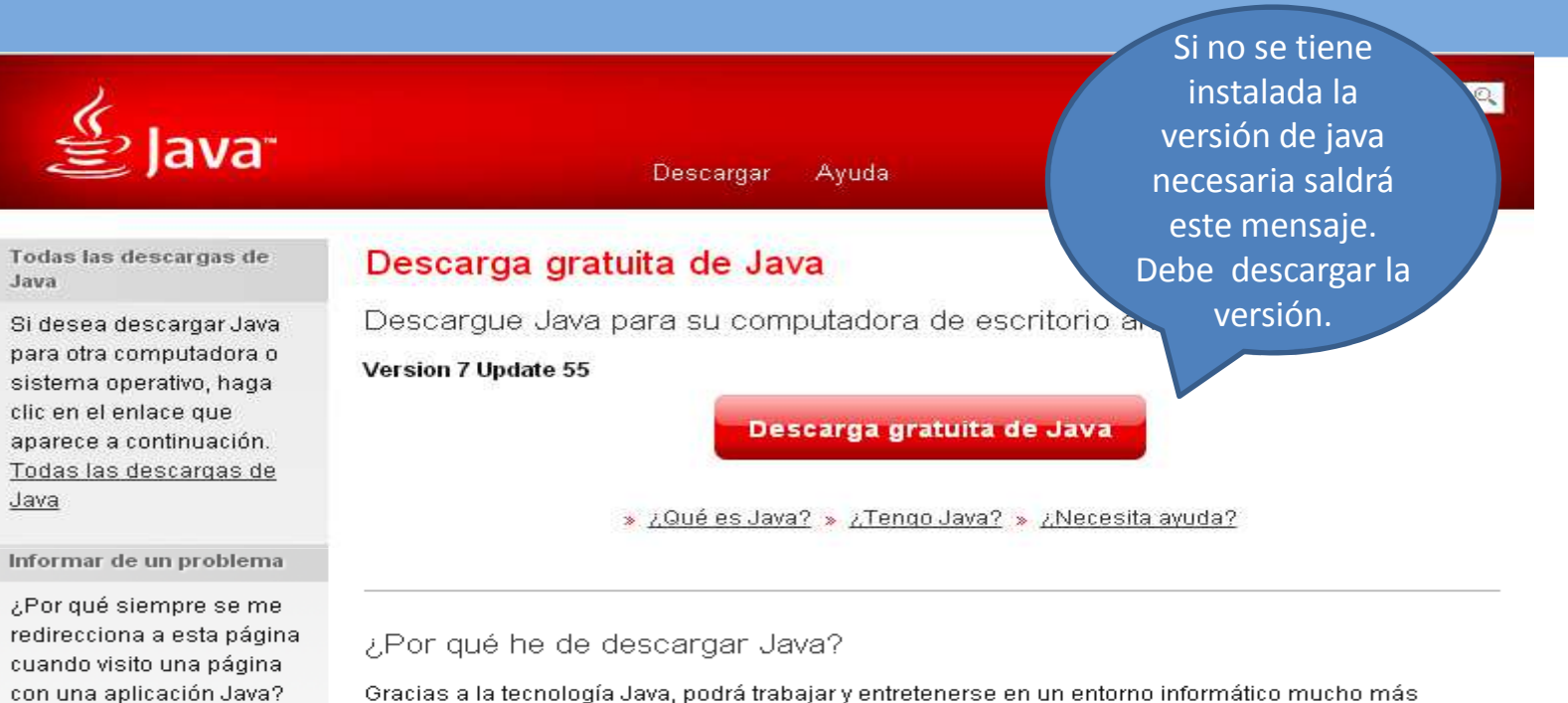

Gracias a la tecnología Java, podrá trabajar y entretenerse en un entorno informático mucho más seguro. Si actualiza a la versión de Java más reciente, mejorará la seguridad de su sistema; las versiones anteriores no incluyen las últimas actualizaciones de seguridad.

Con Java podrá jugar a juegos en línea, charlar con personas de todo el mundo, calcular los intereses de su hipoteca y ver imágenes en 3D, entre muchas otras cosas.

También se hace referencia al software de Java para su computadora (o Java Runtime Environment) como Java Runtime, Runtime Environment, Runtime, JRE, máquina virtual de Java, máquina virtual, Java VM, JVM, VM, plugin de Java, complemento de Java o descarga de Java.

Seleccionar idioma | Acerca de Java | Soporte | Desarrolladores Privacidad | Condiciones de uso | Marcas registradas | Descargo de responsabilidad

» Más información

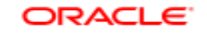

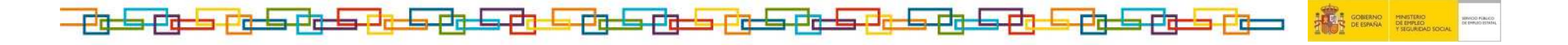

## Reconocimiento On Line de su Prestación

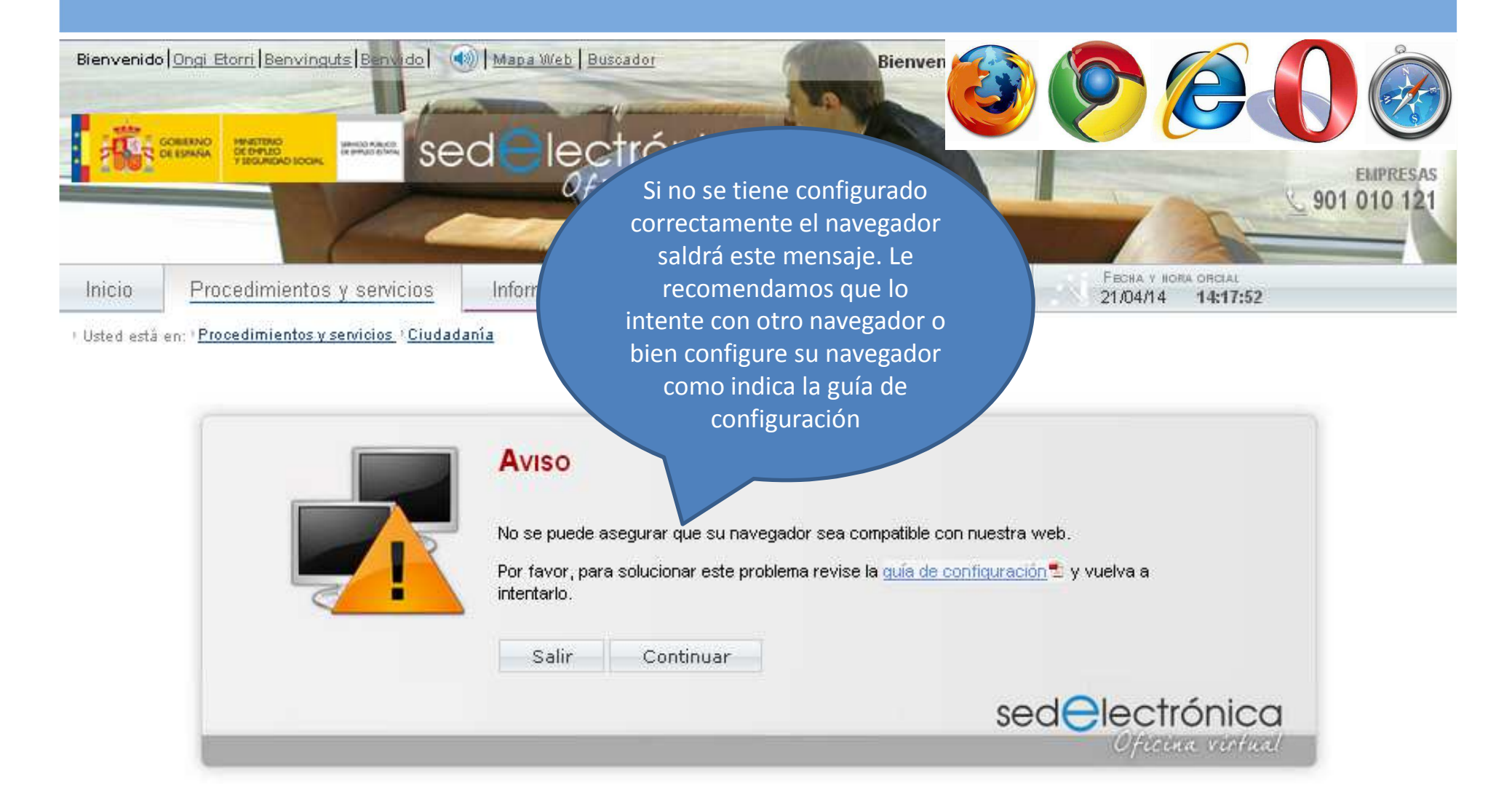

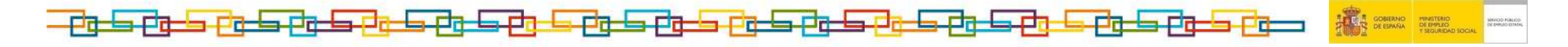

#### 4. Introduzca el usuario y contraseña que le hemos facilitado. También puede acceder si lo desea con certificado digital o DNI electrónico

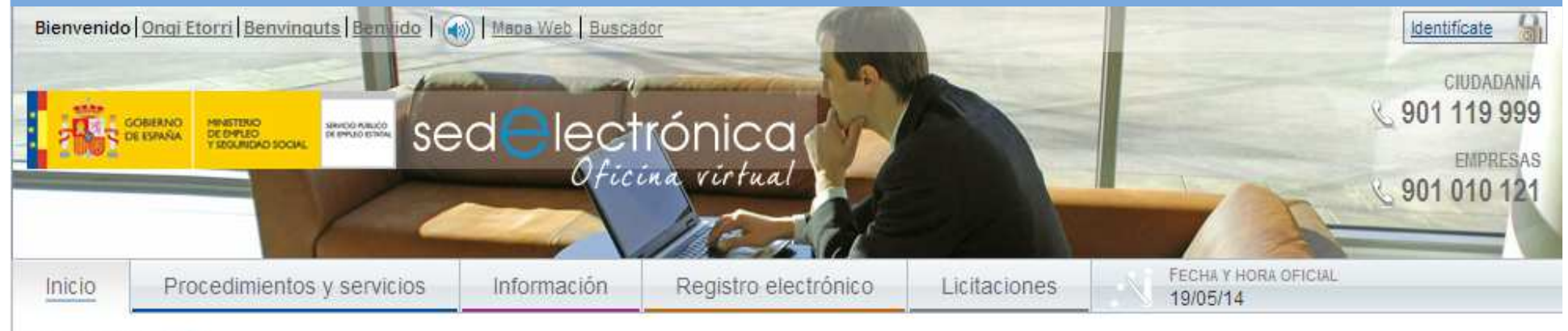

» Usted está en: » Inicio

#### **ENTRADA DE USUARIOS**

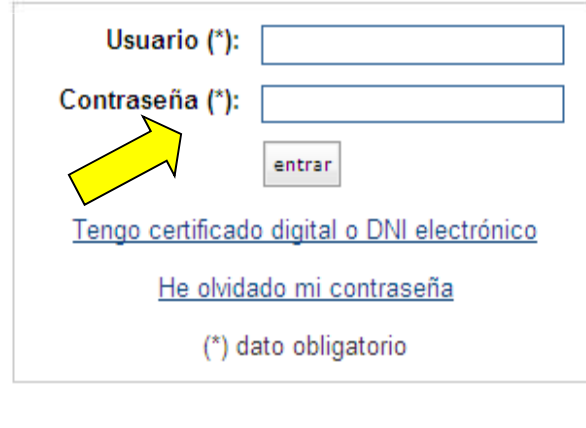

#### LA ACCIÓN QUE SOLICITAS REQUIERE IDENTIFICACIÓN EN EL **SISTEMA**

Este proceso de identificación te permitirá acceder a los servicios de publicación de ofertas empleo de Sede Electrónica del SEPE, búsqueda de profesionales, consulta y gestión de tu agenda de procesos de selección, así como a la aplicación Certific@2.

Tendrás la posibilidad de realizar trámites directamente con la administración por medio de Sede Electrónica del SEPE si accedes a través de:

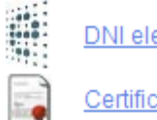

Θ

DNI electrónico

Certificado digital

Usuario y contraseña proporcionado por una oficina del Servicio Público de Empleo Estatal

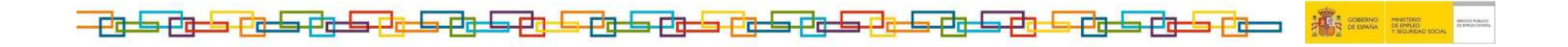

## 5. Si accede con nuestras claves por PRIMERA VEZ le pedirá que cambie la contraseña

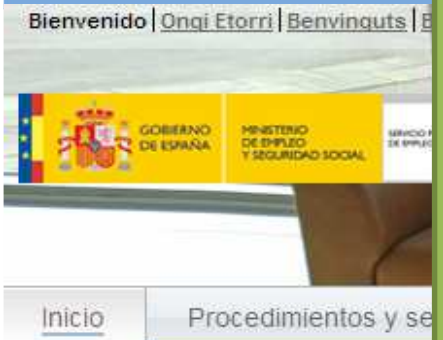

» Usted està en: » Inicio

Compruebe si tiene o no activado las mayúsculas

Le recomendamos que guarde su claves en un lugar donde pueda recordarlas, ya que con ellas podrá realizar, otros TRÁMITES DE PRESTACIONES. Por ejemplo, el año que viene necesitará obtener un certificado de IRPF para hacer la declaración de la renta. También puede consultar lo que va a cobrar de prestación o reanudarla tras otro cese.

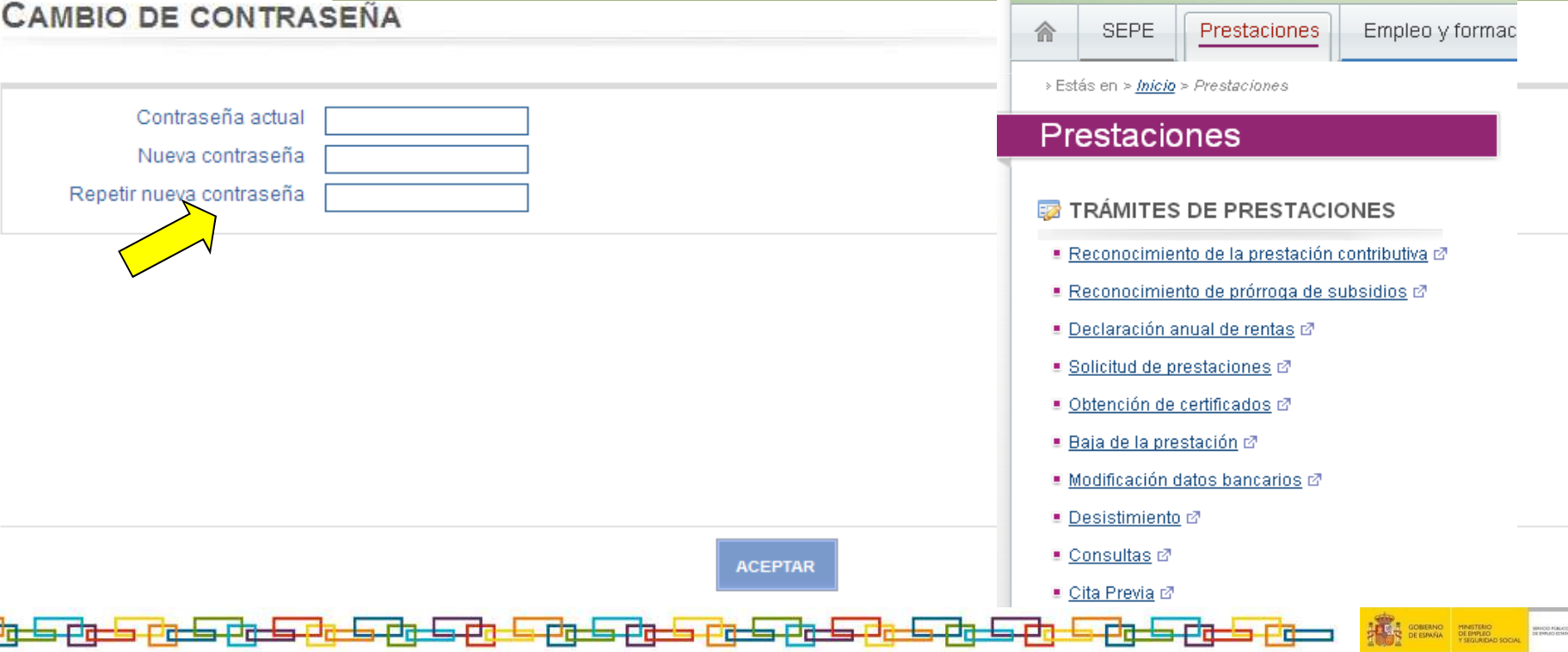

## 6. Confirme el cambio de contraseña

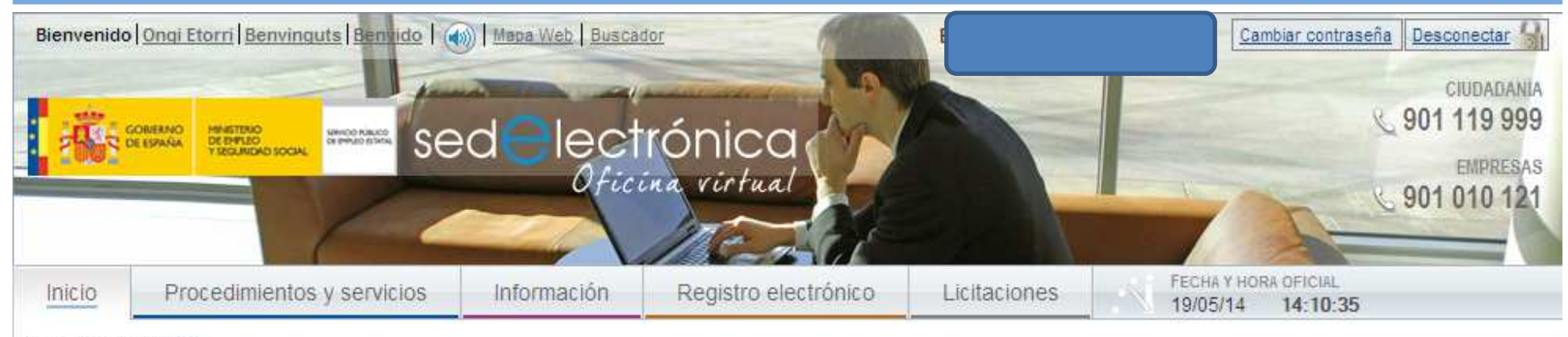

» Usted está en: » Inicio

#### **Aviso**

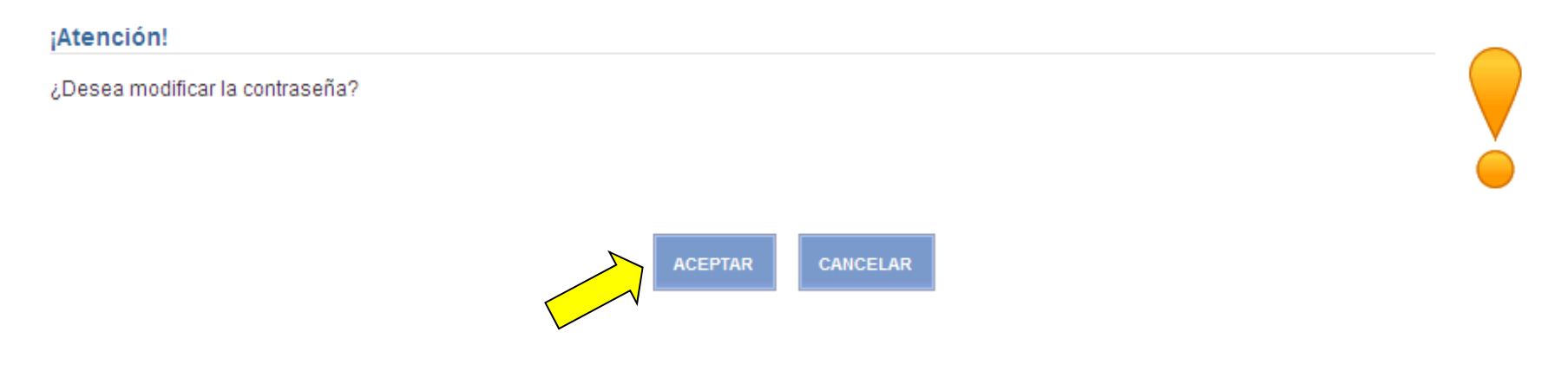

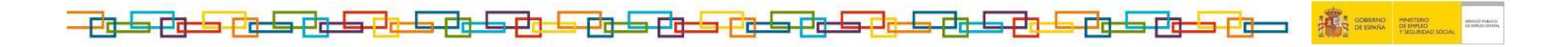

## 7. Piche en Aceptar y cerrara su sesión.

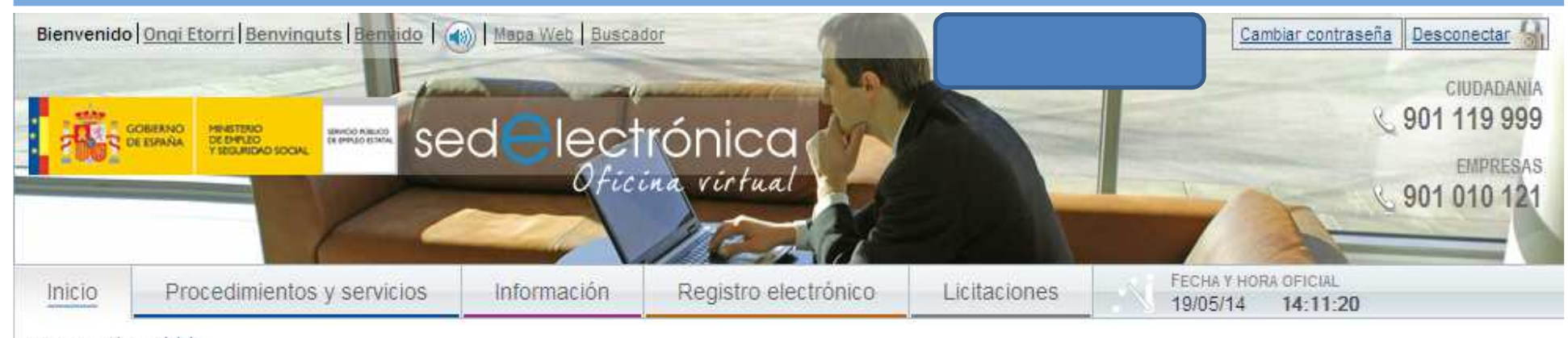

#### » Usted está en: » inicio

#### **Aviso**

#### Correcto

**ACEPTAR** 

Cuando pulse el botón de aceptar, su sesión en Sede electrónica terminará. Después de esto, deberá acceder con su nueva contraseña.

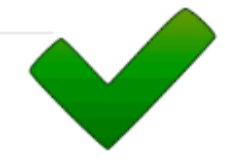

La contraseña se ha modificado correctamente.

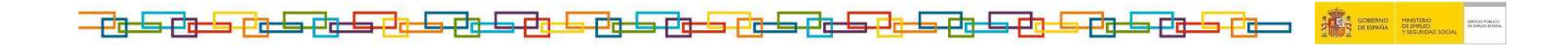

## 8. Pinche sobre IDENTIFíCATE para iniciar nueva sesión

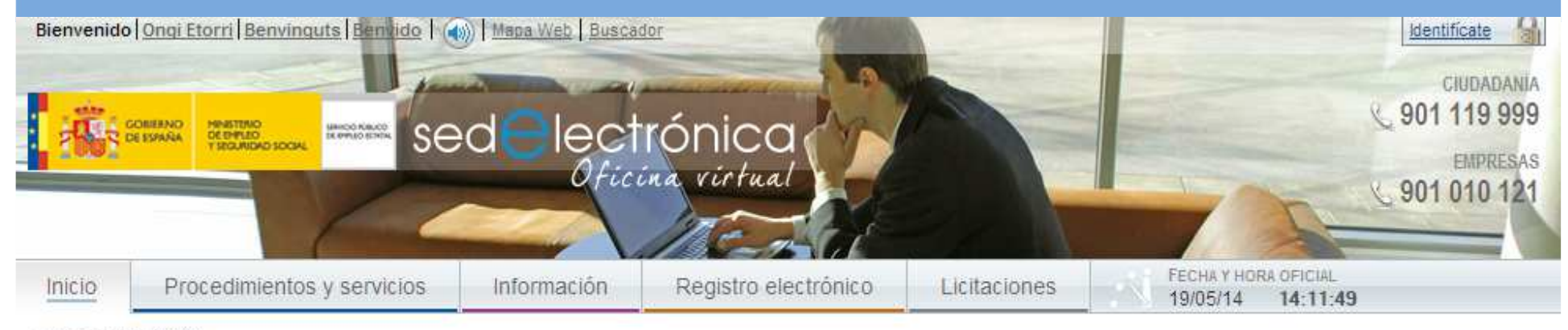

» Usted está en: » Inicio.

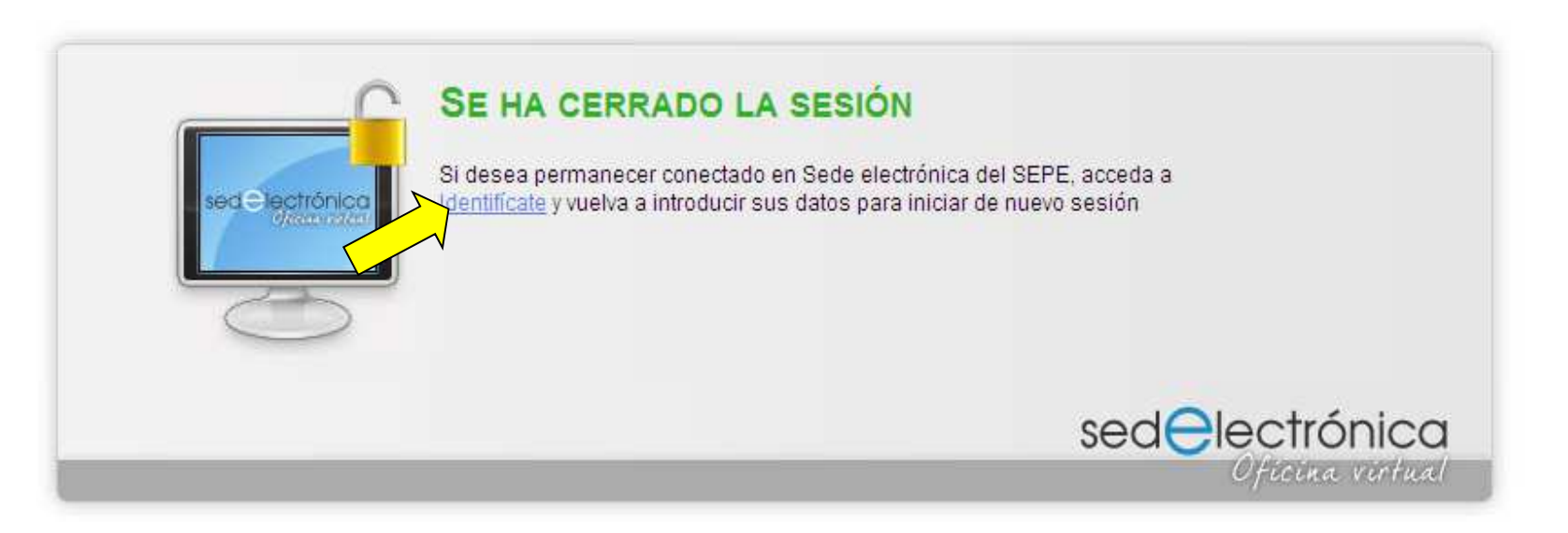

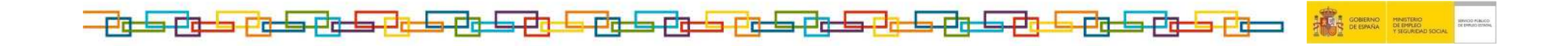

## 10. Pinche sobre Ya tengo usuario y contraseña

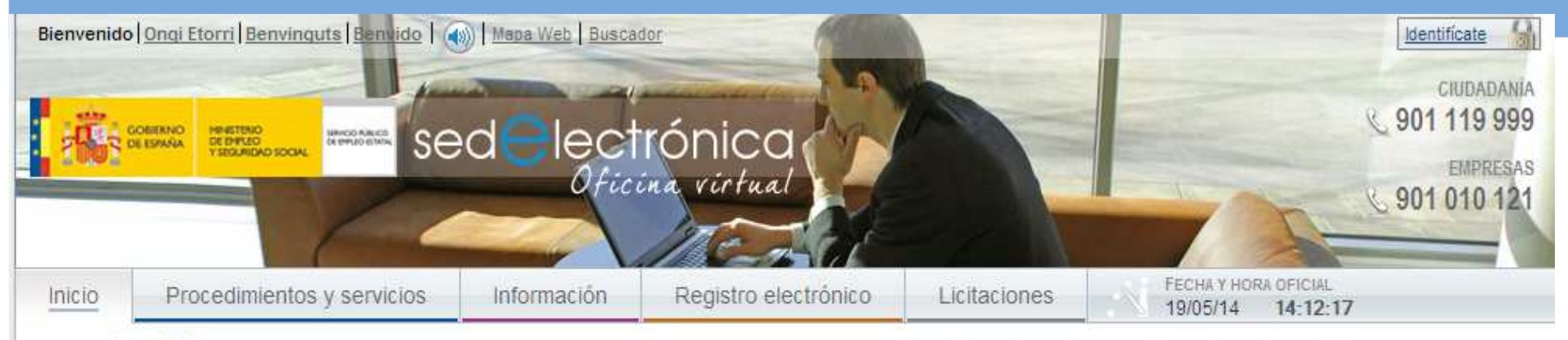

» Usted está en: » Inicio

Acceso para usuarios

Ya tengo usuario y contraseña

Tengo Certificado digital o DNI electrónico

Crear un nuevo usuario

Acceso para empresas

- » Ya tengo usuario y contraseña
- » Tengo Certificado digital o DNI electrónico

#### BIENVENIDO AL SISTEMA DE IDENTIFICACIÓN DE SEDE ELECTRÓNICA DEL SEPE

Tendrá la posibilidad de realizar trámites directamente con la administración por medio de Sede Electrónica del SEPE si accede a través de:

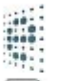

l,

#### DNI electrónico

Certificado digital

٥ Usuario y contraseña proporcionado por una oficina del Servicio Público de Empleo Estatal

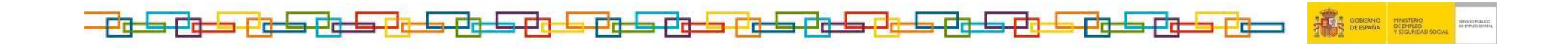

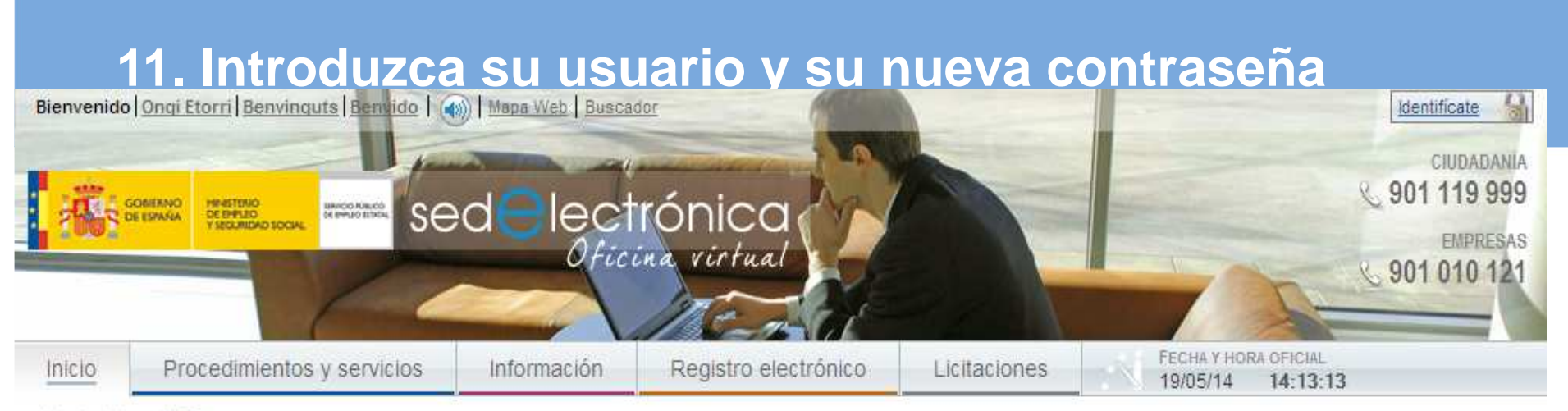

» Usted está en: » Inicio

electrónico

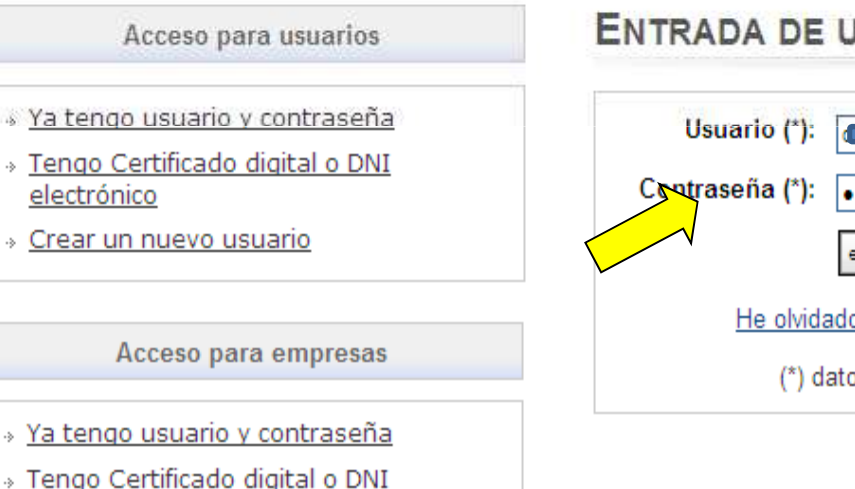

#### **JSUARIOS**

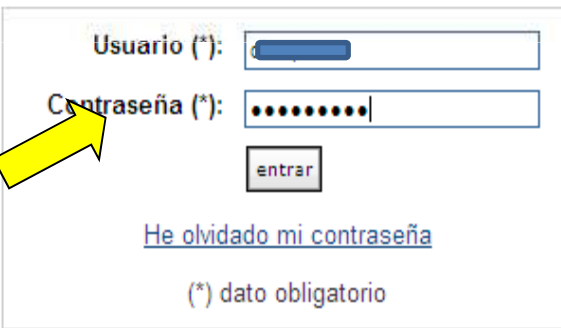

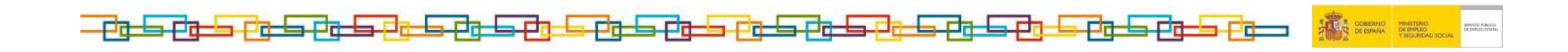

## 12. Pinche sobre Ciudadanía para acceder a los servicios On Line para ciudadanos

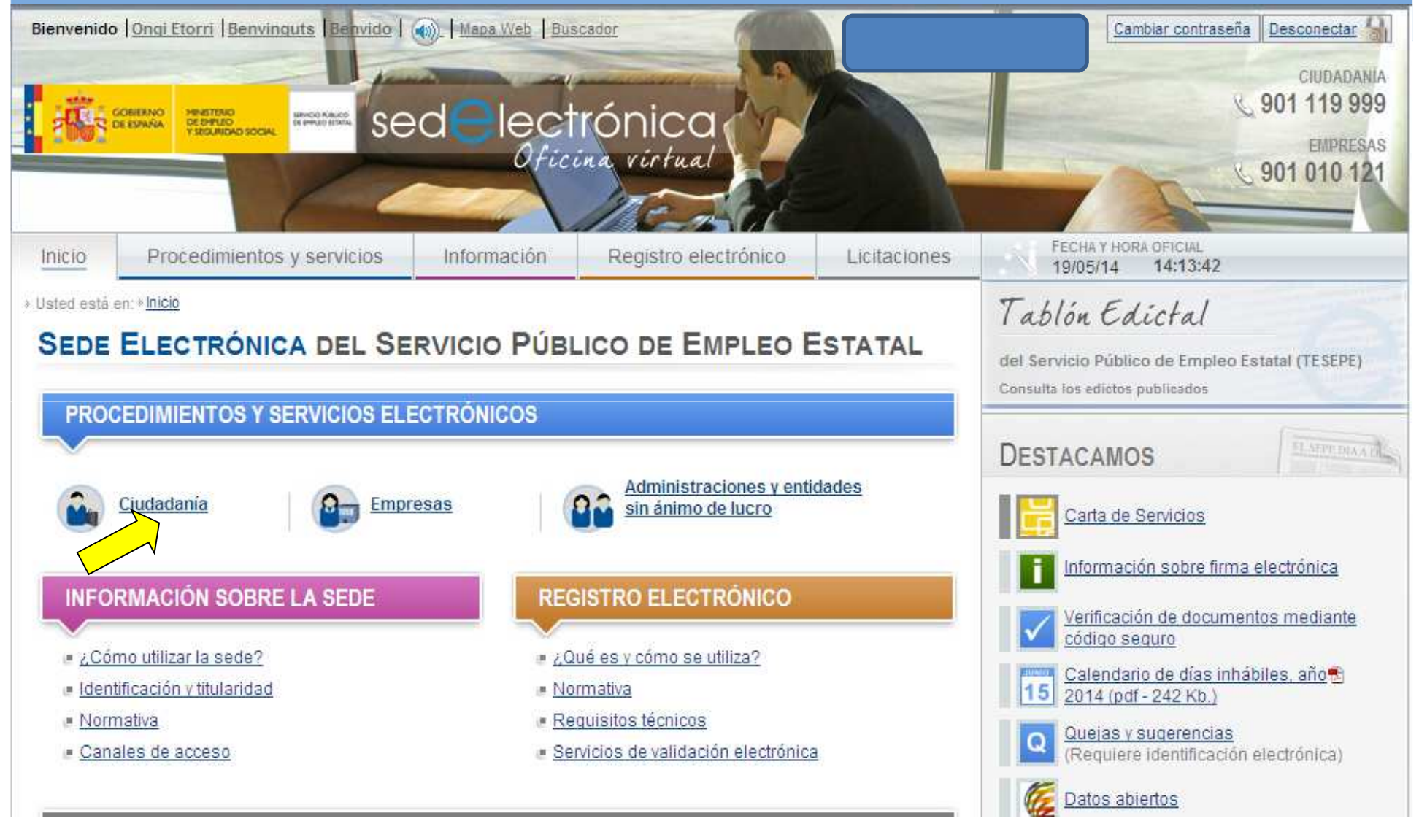

ولتكون كوت كوتا كوتا كوني كوتا كون كون كون كون كون **TELES GOBERNO** MINISTERIO<br>CE DE ESPAÑA DE EMPLEO<br>V SEGURIDAD SOCIAL ▃▅▜▅▄▃▅▜▅ Pada Pada Pas

## 13. Pinche sobre Reconocimiento de la Prestación contributiva

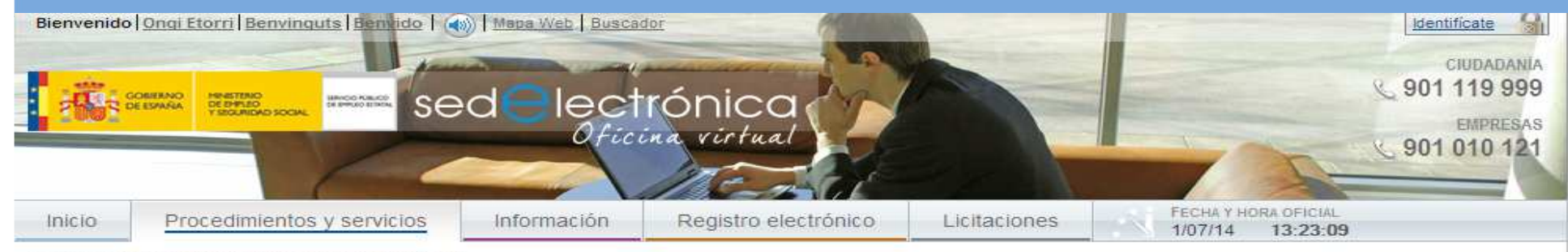

» Usted está en: » Procedimientos y servicios » Ciudadanía

#### Procedimientos y servicios

#### » Ciudadanía

- **Empresas**
- Administraciones y entidades sin ánimo de lucro

#### Taplón Edictal

Del Servicio Público de Empleo Estatal (TESEPE)

Carta de Servicios

#### **CIUDADANÍA**

- - Ya está disponible el certificado del IRPF del ejercicio 2013 que podrá obtener con certificado digital, DNIe, usuario y contraseña o datos de contraste.

#### Recursos

- Recursos de alzada. R<sup>e</sup>
- Recursos extraordinarios de revisión R<sup>e</sup>

#### Protección por desempleo

- Reconocimiento de la prestación contributiva R<sup>e</sup>
- Reconocimiento de prórroga de subsidios R<sup>e</sup>
- *E* Declaración anual de rentas R<sup>e</sup>
- <sup>■</sup> Solicitud de prestaciones R<sup>e</sup>
- " Obtención de certificados R<sup>e</sup>
- Baja de la prestación R<sup>e</sup>
- Modificación datos bancarios R<sup>e</sup>
- **P** Desistimiento R<sup>e</sup>
- Consultas

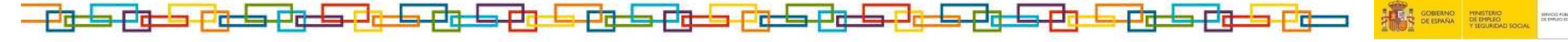

## 14. Pinche en Iniciar Reconocimiento

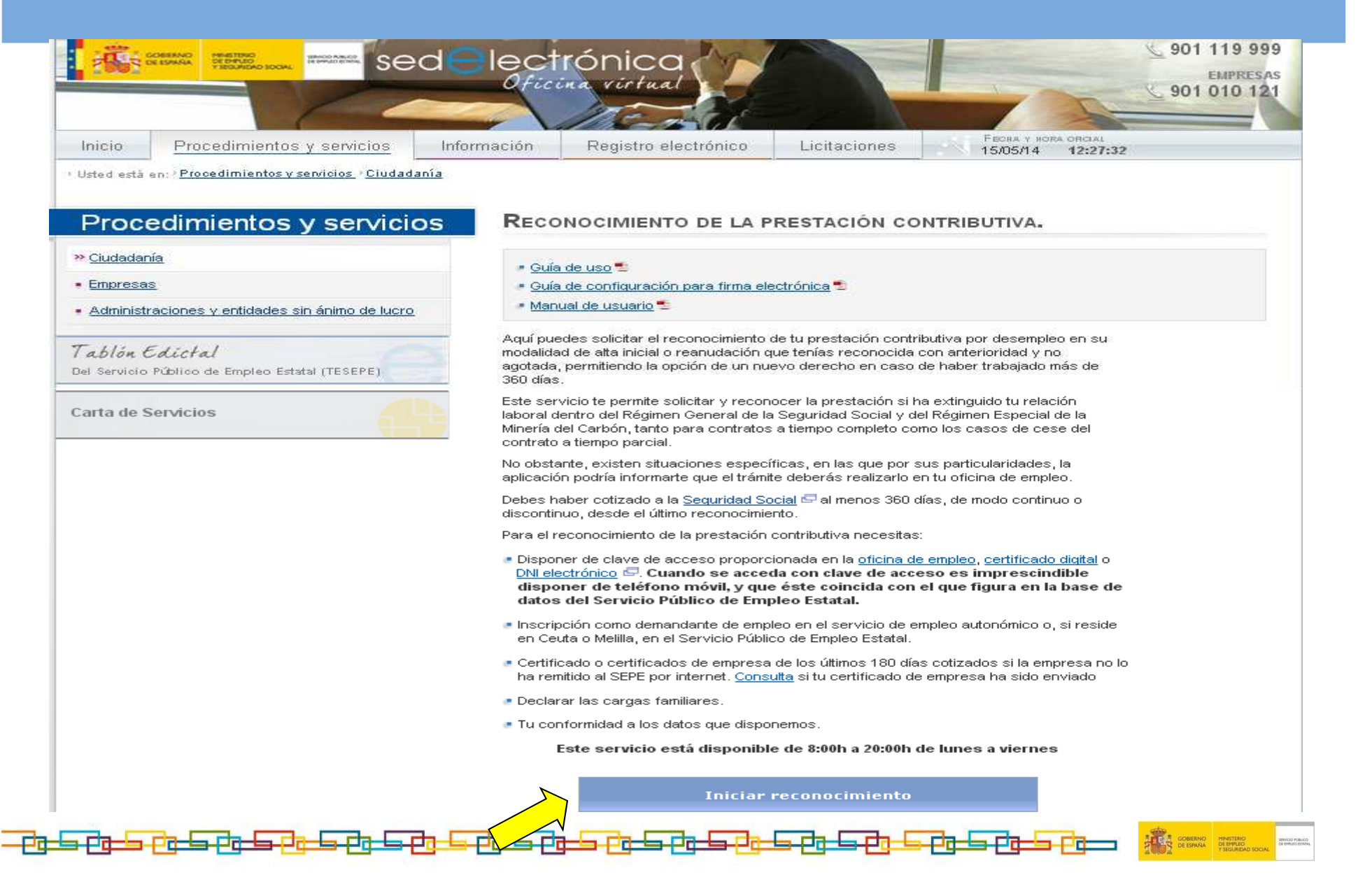

## 15. Marque la pestaña Autorizo y pinche Continuar

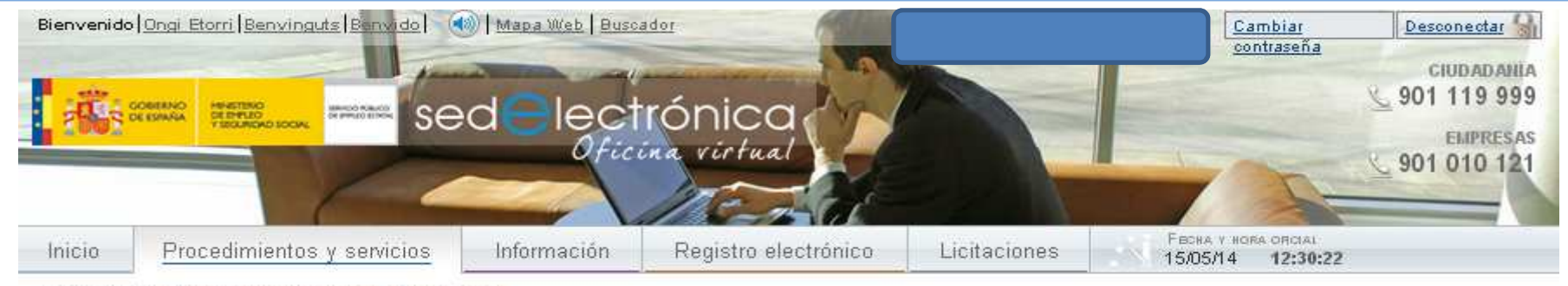

· Usted está en: 'Procedimientos y servicios / Ciudadanía

#### RECONOCIMIENTO DE LA PRESTACIÓN

La solicitud deberá realizarla en el plazo de 15 días hábiles a partir de la fecha de su situación legal de desempleo.

Si a la finalización de la relación laboral quedan días de vacaciones pendientes de disfrutar, indicado en su último certificado de empresa, el plazo de solicitud se iniciara al finalizar dicho periodo de vacaciones.

En el supuesto que la solicitud la realice fuera del plazo de los 15 días hábiles, podrá tener derecho a la prestación por desempleo a partir de la fecha en que realice dicha solicitud. En este caso se le descontarán tantos días de la prestación como medien entre la fecha de inicio del derecho hasta la fecha de la solicitud.

AUTORIZO la verificación y cotejo de los datos económicos declarados con los de carácter tributario obrantes en la Agencia Estatal de Administración Tributaria, en los términos establecidos en la Orden Ministerial de 18 de noviembre de 1999, de los datos de identidad y residencia obrantes en los sistemas requlados en las Ordenes. PRE/3949/2006, de 26 de diciembre y PRE/4008/2006, de 27 de diciembre, así como de cualquier otro dato de carácter personal o económico, que sea necesario para el reconocimiento o el mantenimiento de la percepción de las prestaciones por desempleo, a obtener de las bases de datos de cualquier otro Organismo o Administración Pública.

PROTECCIÓN DE DATOS.La solicitud contendrá datos de carácter personal que formarán parte de un fichero de titularidad de la Dirección General del Servicio Público de Empleo Estatal, y autoriza a dicho titular a tratarlos automatizadamente con la única finalidad de gestionar funciones derivadas del motivo de la solicitud y, en su caso, cederlos a los Organismos señalados en la Orden TAS/4231/2006, de 26 de diciembre, a efectos de completar su gestión. Conforme a la Ley Orgánica 15/1999 E, de Protección de Datos de Carácter personal, podrá ejercer el derecho de acceso, rectificación, cancelación y oposición.

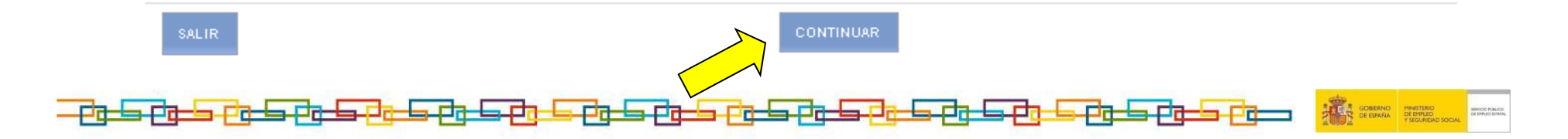

## **16. Pinche en Continuar**

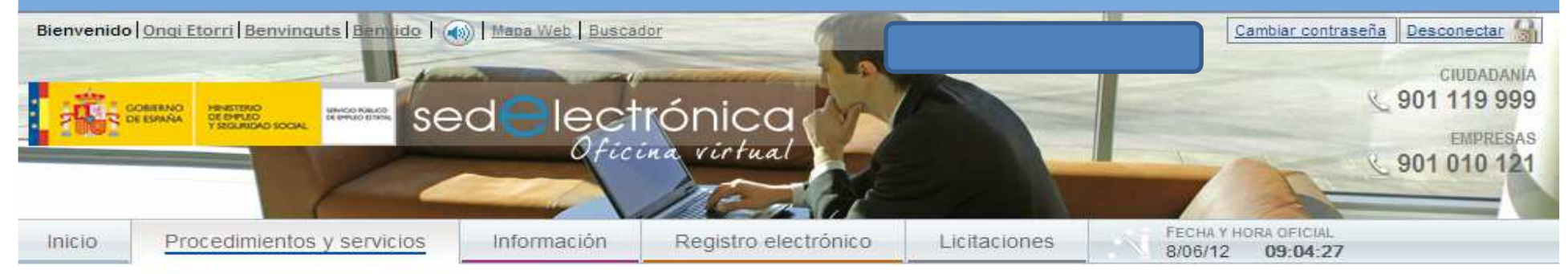

I Usted está en: > Procedimientos y servicios > Ciudadanía

#### SITUACIÓN LEGAL DE DESEMPLEO

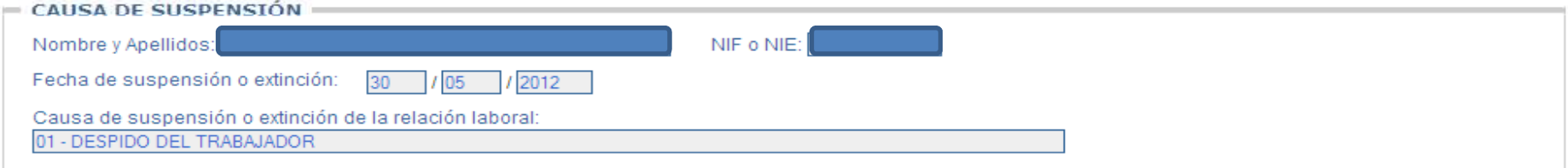

#### - INDIQUE SITUACIÓN LEGAL DE DESEMPLEO

O No ha recurrido el despido

|○ Ha recurrido el despido y se encuentra pendiente de celebración de acto de conciliación administrativa o judicial

O Ha recurrido el despido y se ha celebrado el acto de conciliación administrativa o judicial

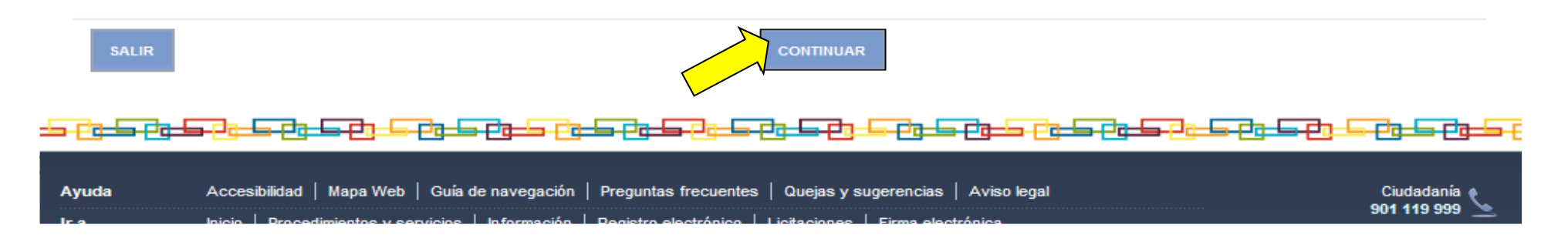

# 17. Introduzca su número de cuenta, pinche en validar cuenta<br>y a continuación pinche en continuar

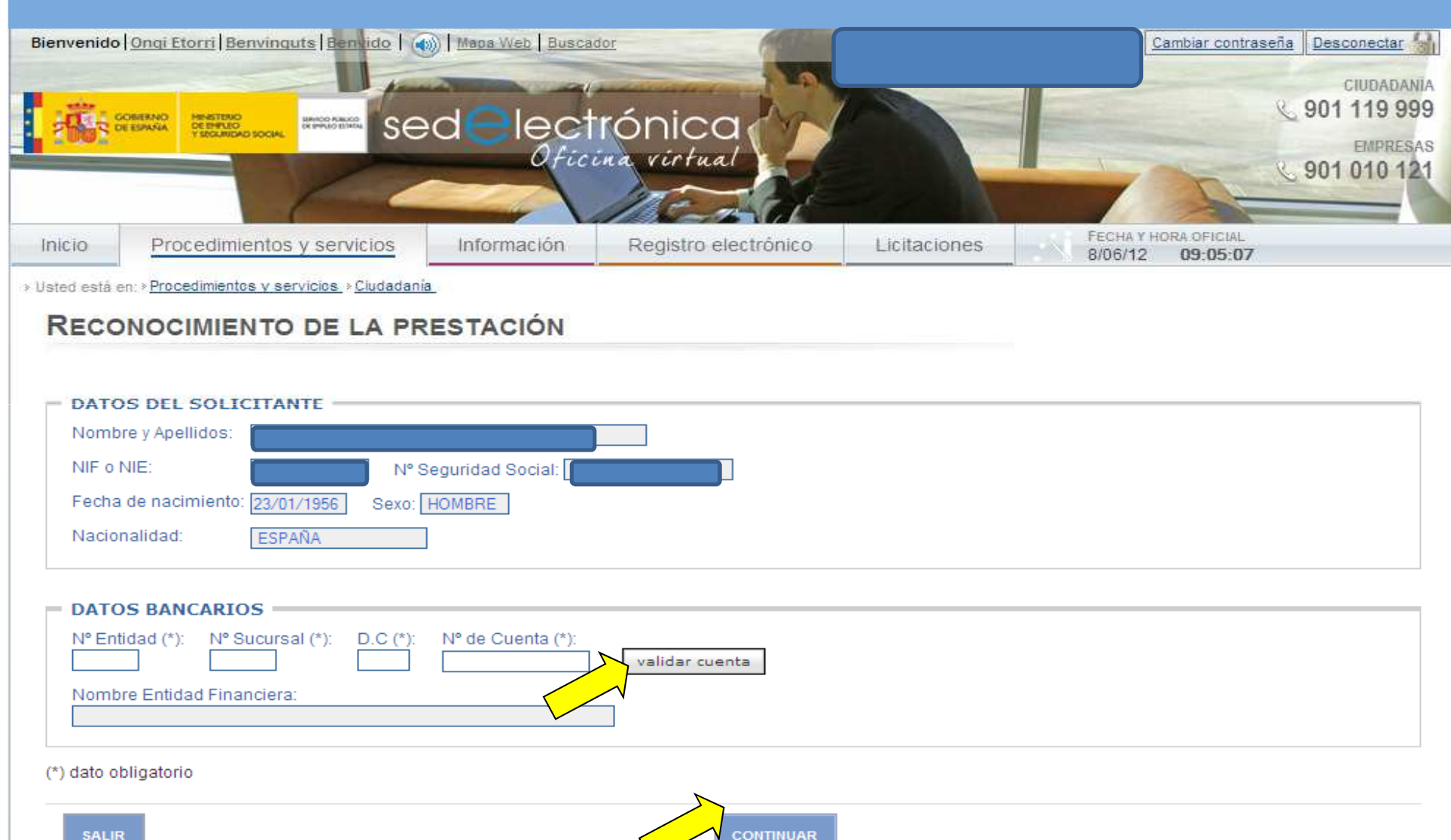

<u>is Sasa as di Sasa Sasa di Sasa di Sasa di Sasa di Sasa di Sasa di Sasa di Sasa di Sasa d</u>

# 18. Compruebe que su teléfono móvil es el que aparece en pantalla y piche en Continuar

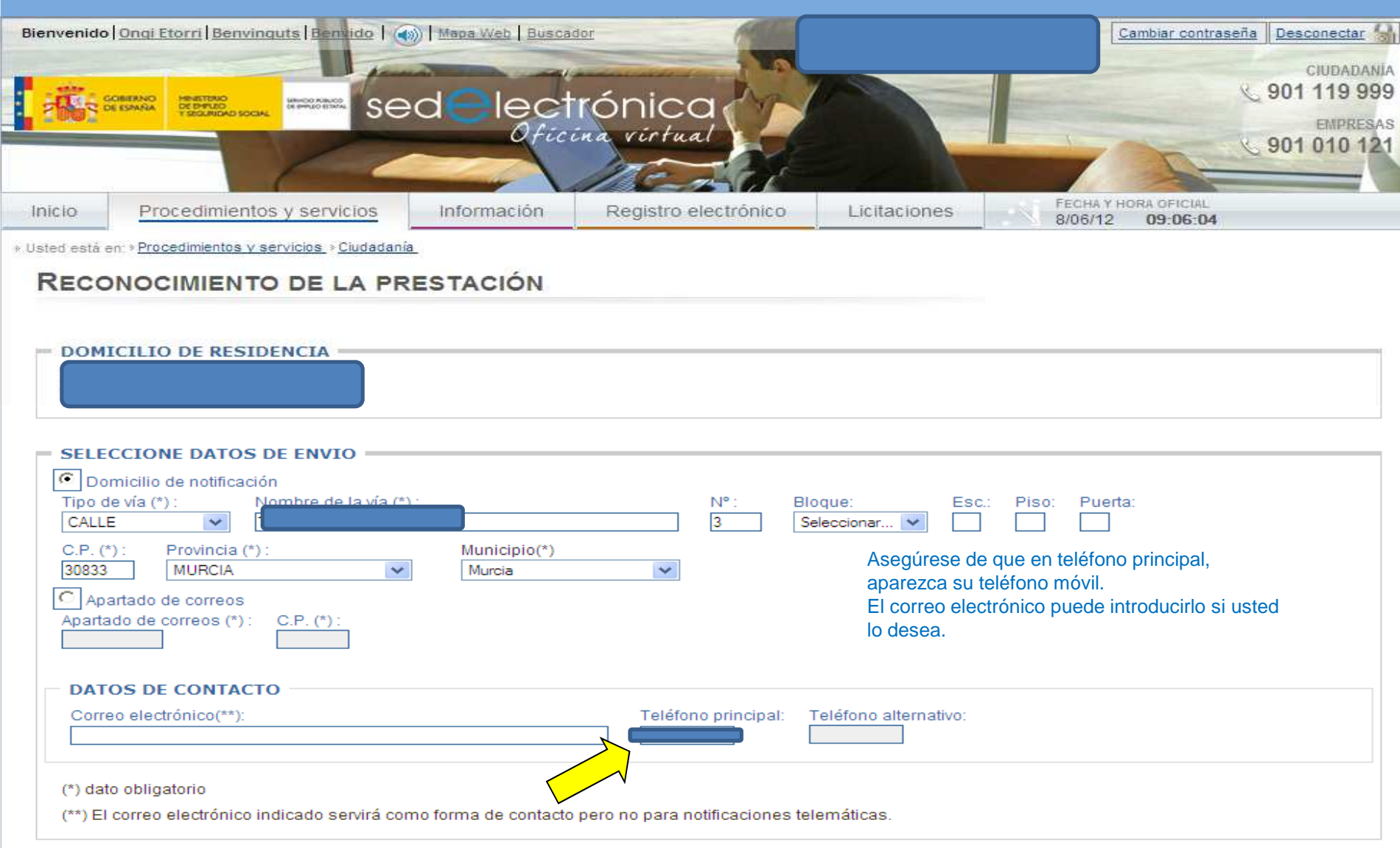

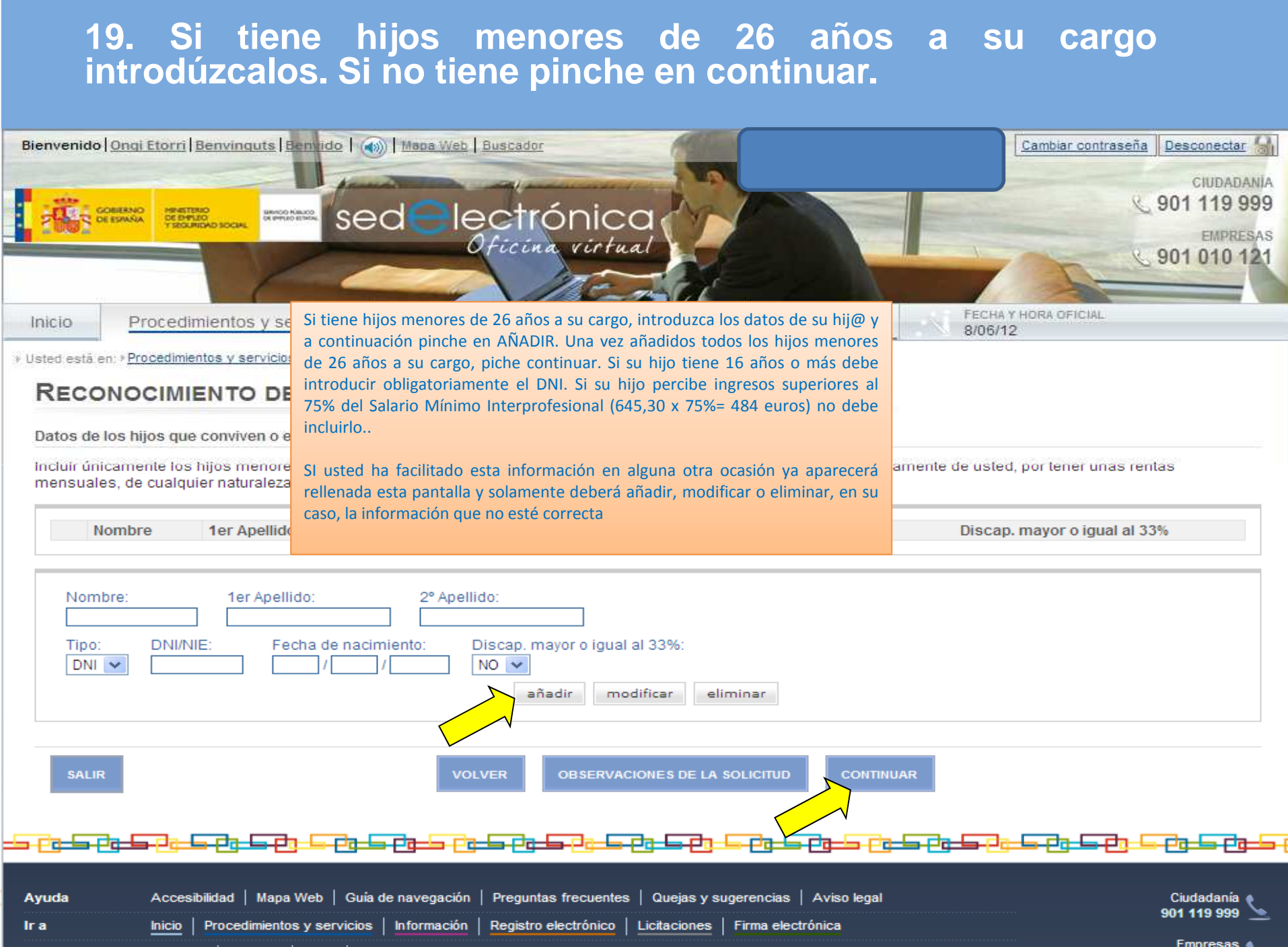

### 20. Anexe fotocopia de su libro de familia si ha añadido hijos a cargo

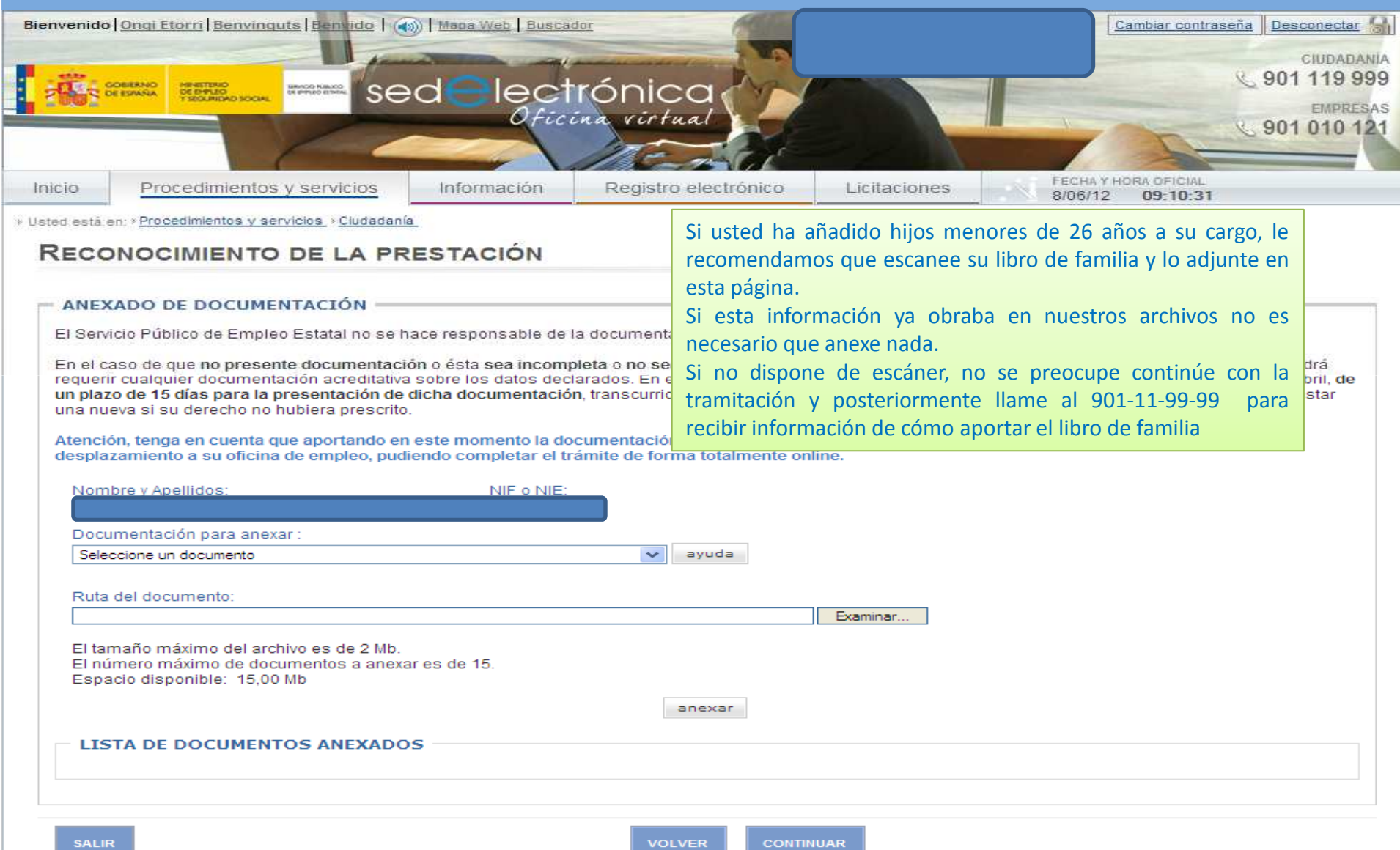

### 21. Si está de acuerdo con el reconocimiento de su prestación pinche en Continuar

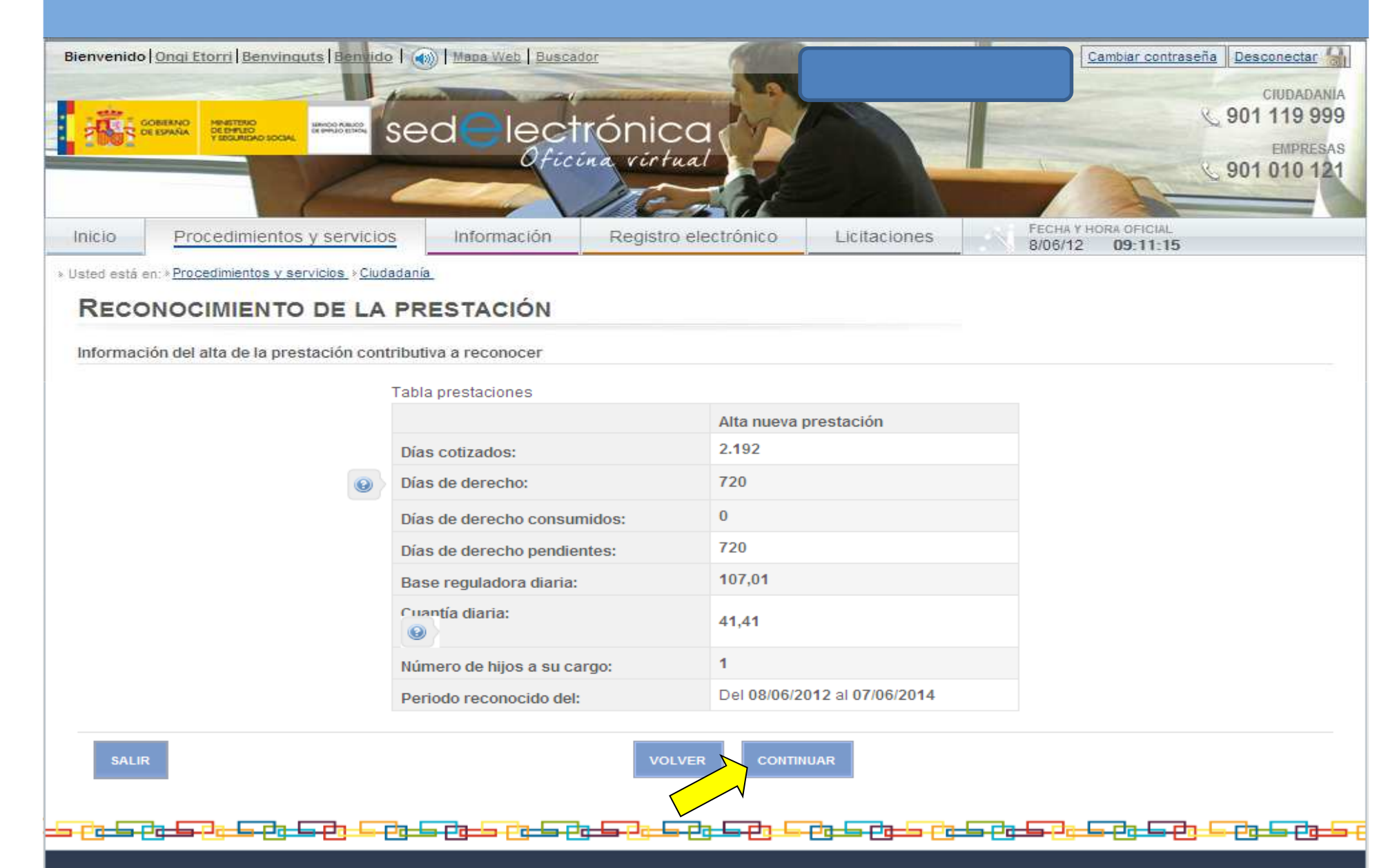

# 22. Pinche en Confirmar para firmar su compromiso de<br>actividad y su declaración de que son ciertos los datos

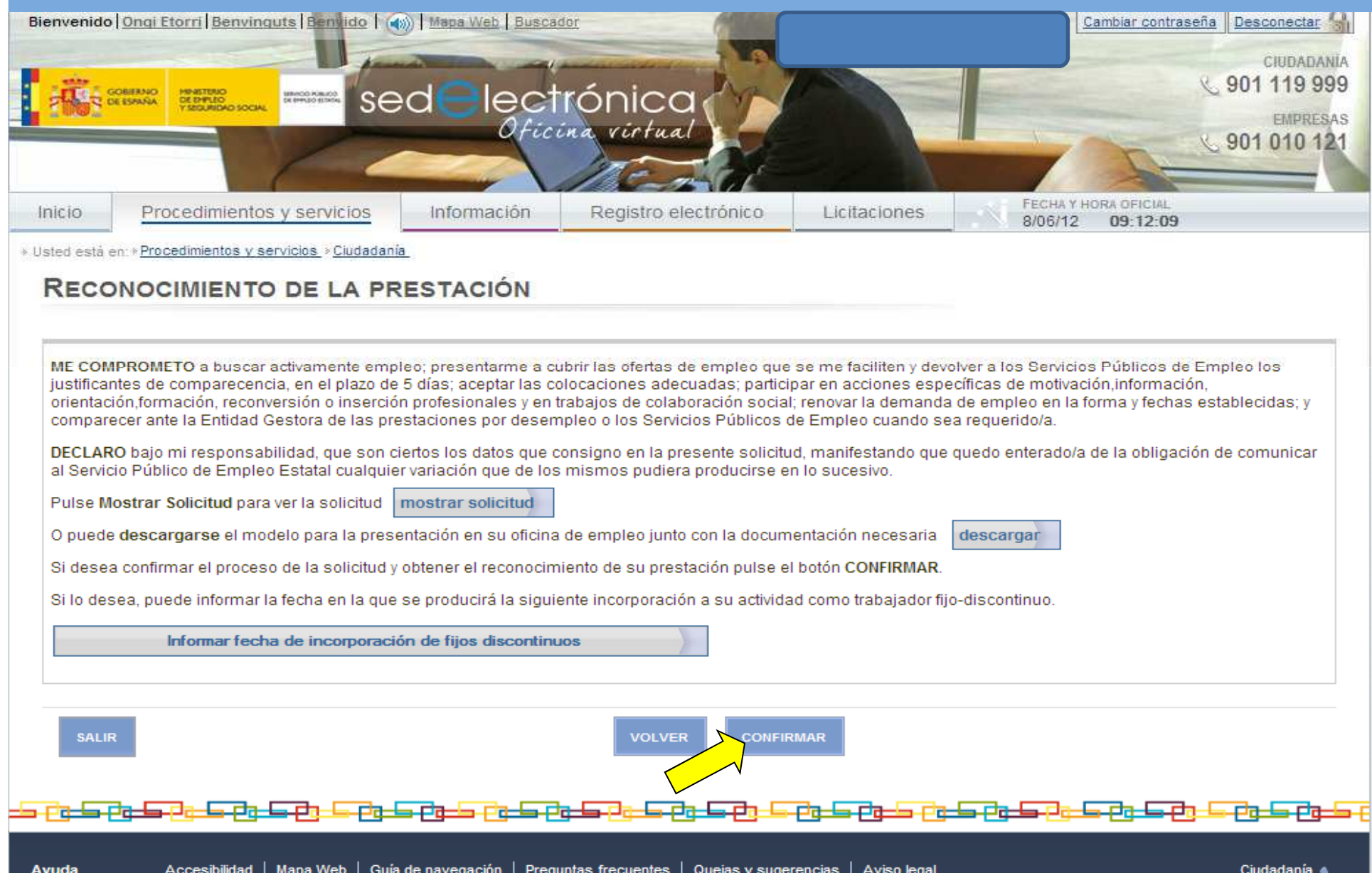

## 23. Marque la casilla: He leído y acepto las condiciones y a continuación pinche en Continuar.

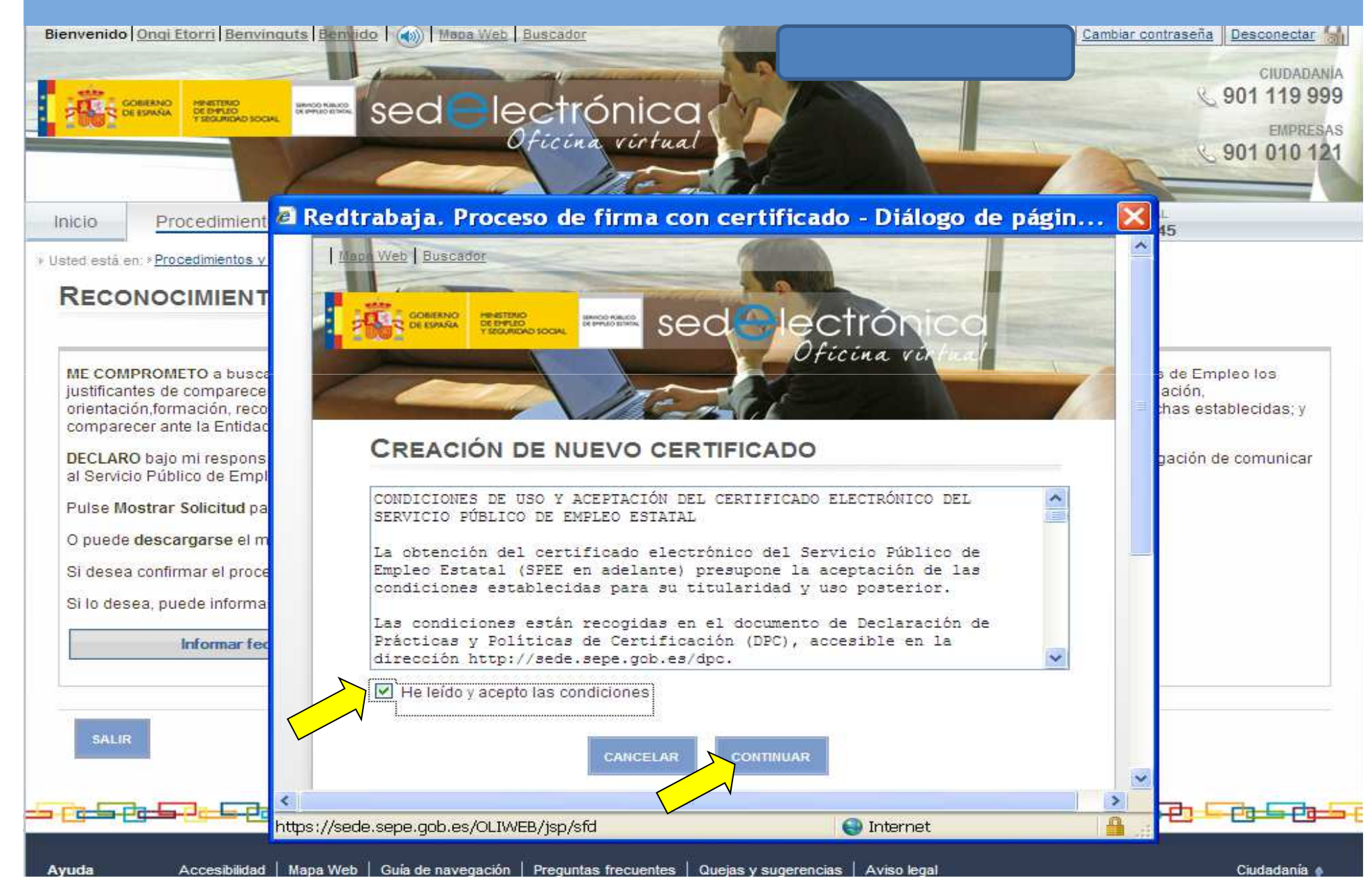

### 23. Por motivos de seguridad debe volver a introducir su contraseña y pinche en continuar.

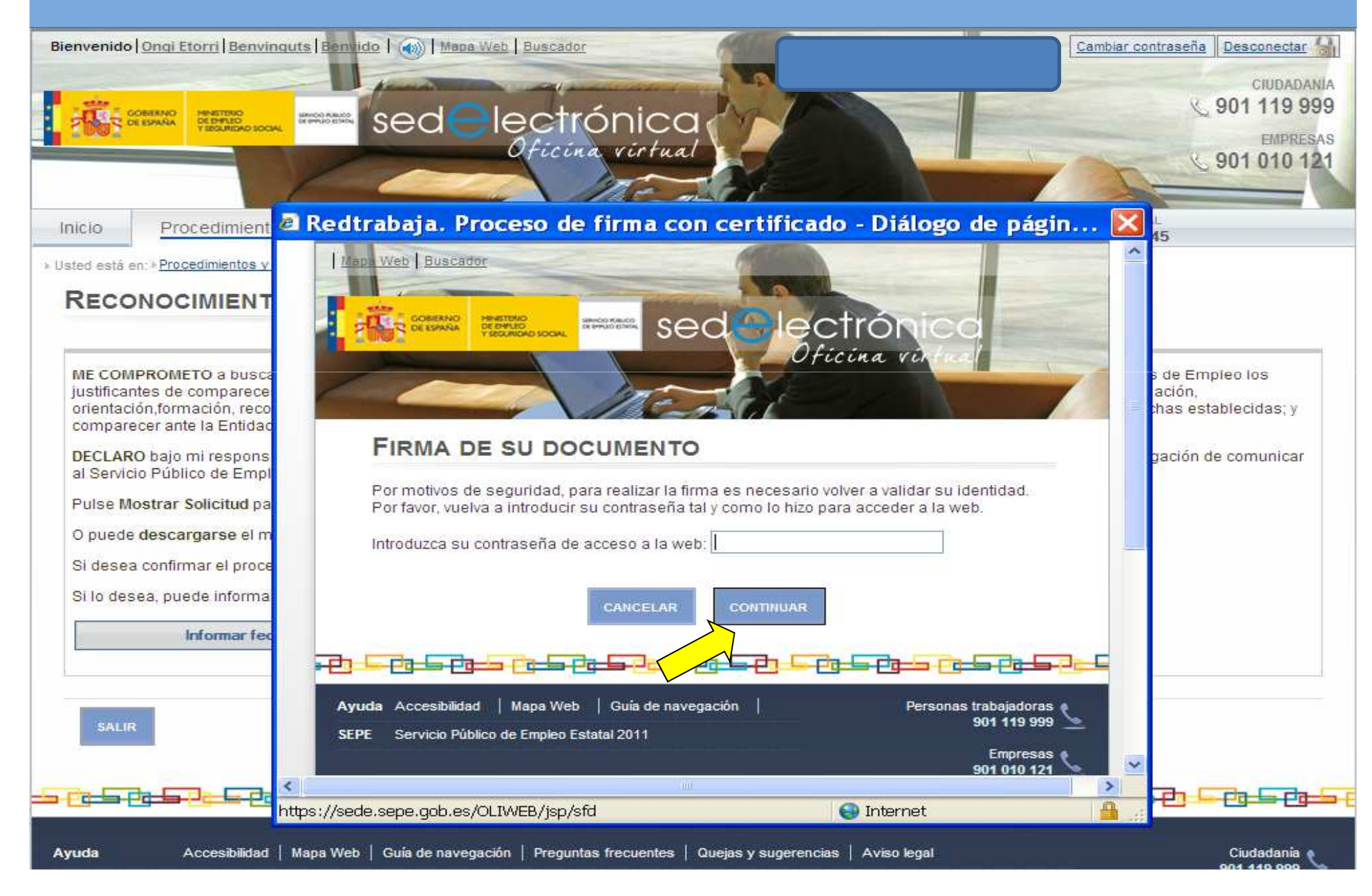

## 24. Introduzca el código pin que ha recibido en su teléfono móvil y pinche en continuar.

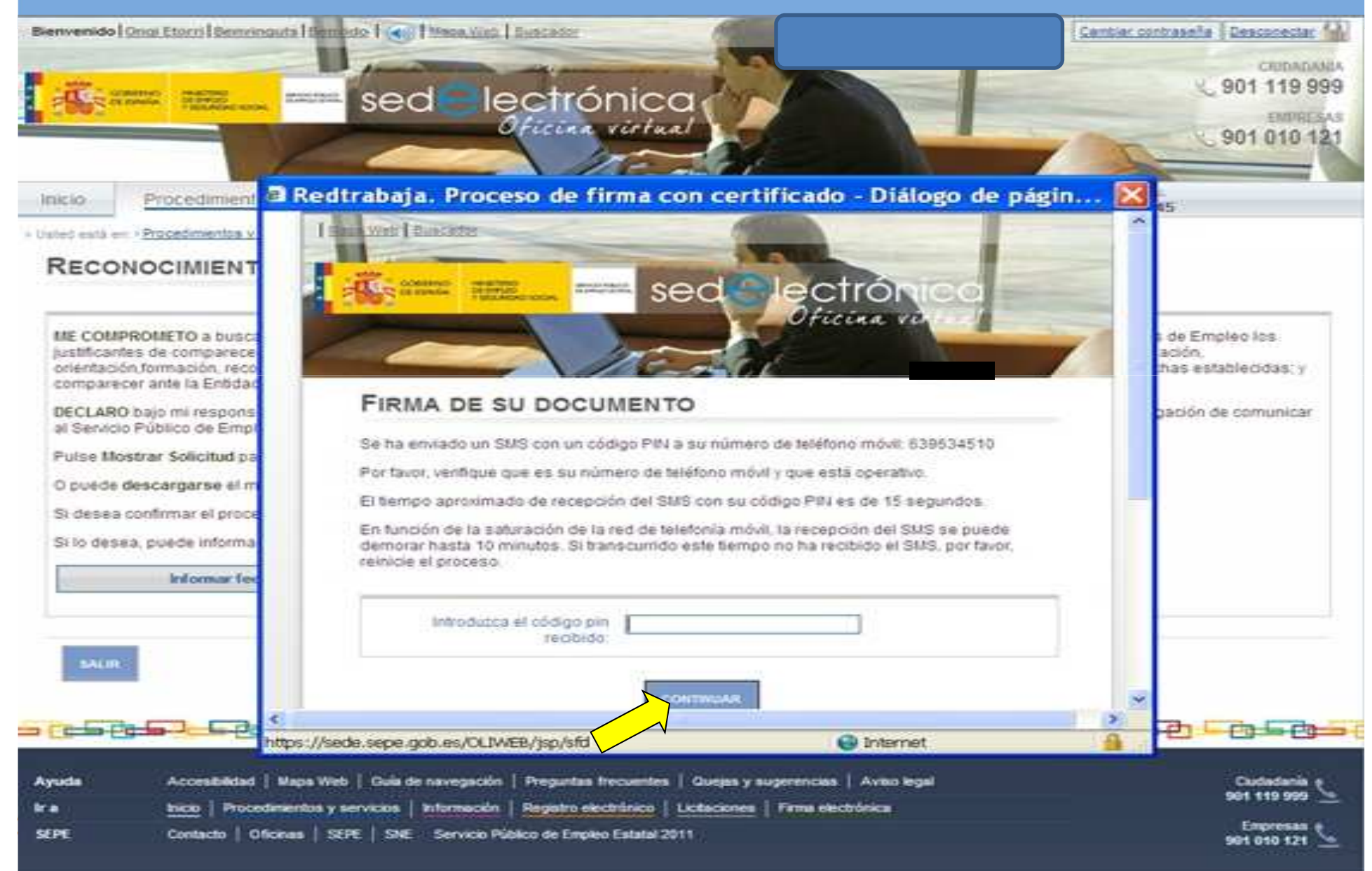

## 25. Su prestación ya ha sido reconocida. Aquí le mostramos los datos básicos del<br>reconocimiento. Puede ver su resolución pinchando en ver resolución.

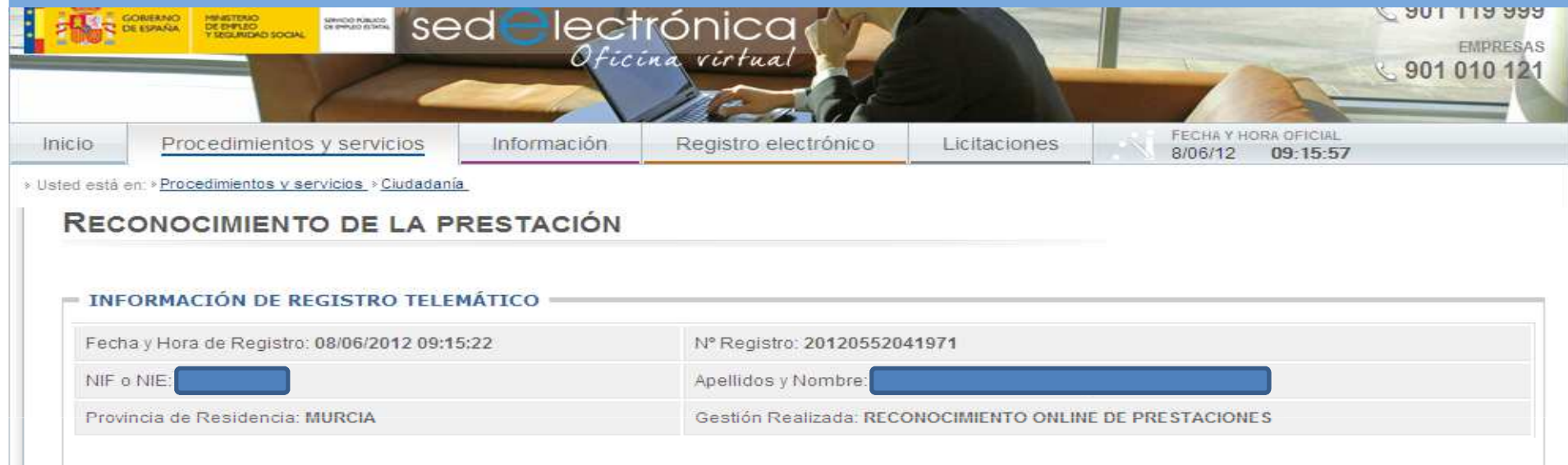

#### = RESUMEN DE LA RESOLUCIÓN APROBATORIA =

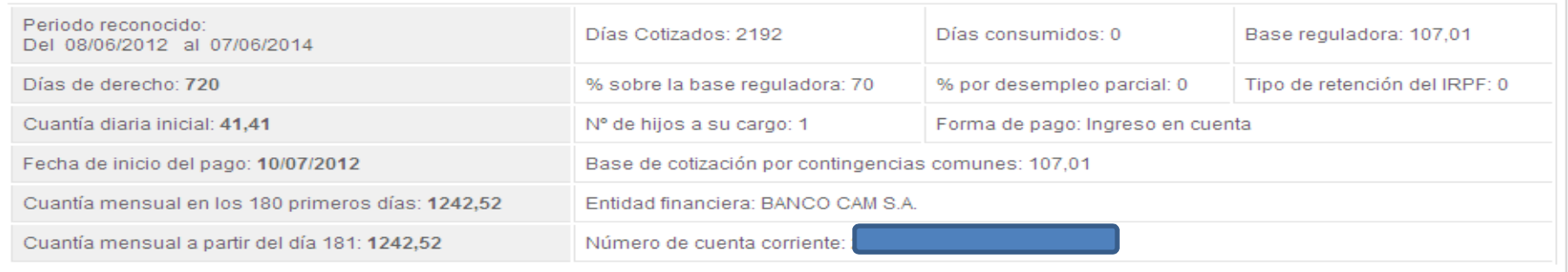

Recibirá la resolución por correo postal.

El tipo de retención del IRPF se ha calculado con los datos disponibles. Para revisarlo puede acudir a su oficina del Servicio Público de Empleo Estatal acompañando Modelo 145 de Comunicación de Datos al Pagador (www.aeat.es d)

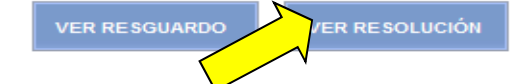

## PRESENTACIÓN DE SOLICITUDES DE PRESTACIÓN POR DESEMPLEO

## **VÍA PRESENCIAL**

01/06/2014

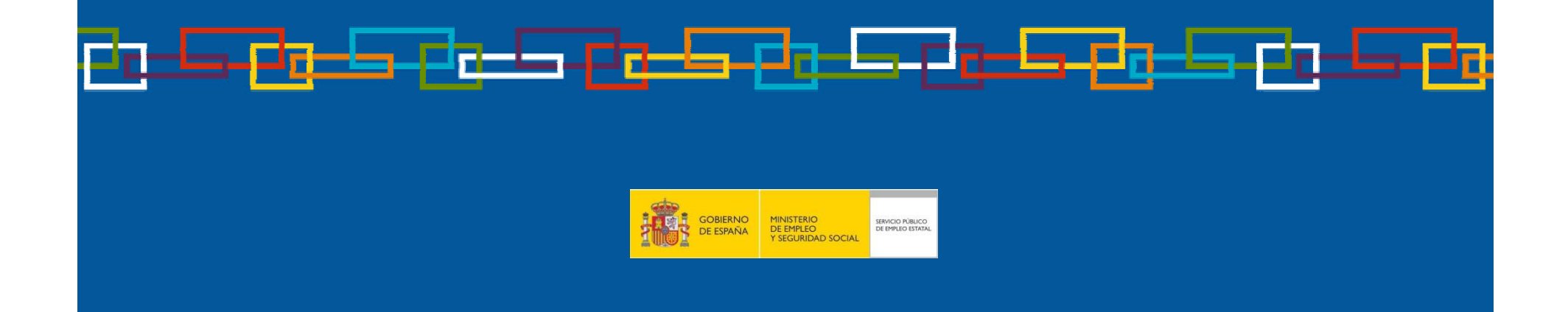

### **Solicitud de Prestación por desempleo vía presencial**

identificación y libreo de familia en caso de tener hijos menores de 26 años a su cargo. La solicitud la p<br>obtener en siguiente enlace: <u>http://www.sepe.es/contenido/prestaciones/ag00h02.html#enlace1</u> Debe solicitar **CITA PREVIA**, lo cual podrá hacerlo llamando al teléfono: **968-99-15-79**, <sup>o</sup> bien <sup>a</sup> través de nuestra página web <u>www.sepe.es</u>, para ello pinche en este enlace: https://sede.sepe.gob.es/contenidosSede/generico.do?pagina=proce\_ciudadanos/cita\_previa.htmlDebe acudir <sup>a</sup> la Oficina de empleo con la solicitud de prestación cumplimentada, con su documento de identificación <sup>y</sup> libreo de familia en caso de tener hijos menores de <sup>26</sup> años <sup>a</sup> su cargo. La solicitud la puede

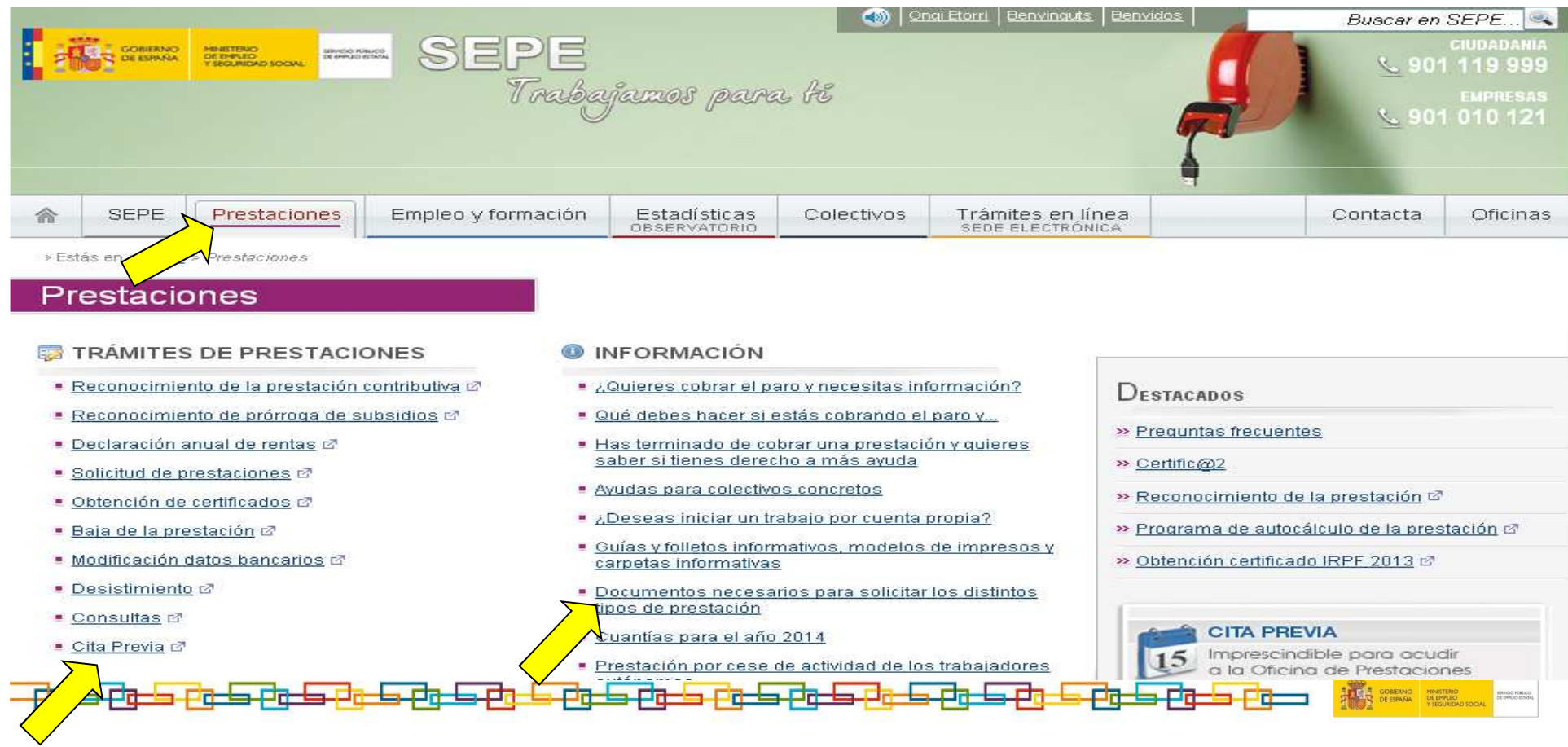